# <span id="page-0-0"></span>**Dell™ XPS™ L502X Huoltokäsikirja**

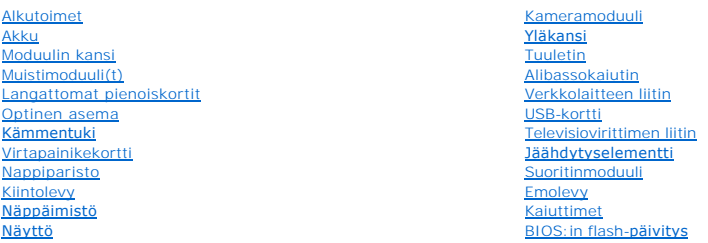

# **Huomautukset, varoitukset ja vaarat**

**HUOMAUTUS:** HUOMAUTUKSET ovat tärkeitä tietoja, joiden avulla voit käyttää tietokonetta entistä paremmin.

**VAROITUS: VAROITUKSET varoittavat tilanteista, joissa laitteisto voi vahingoittua tai tietoja voidaan menettää, ellei ohjeita noudateta.** 

**VAARA: VAARAILMOITUKSET kertovat tilanteista, joihin saattaa liittyä omaisuusvahinkojen, loukkaantumisen tai kuoleman vaara.** 

**Tämän asiakirjan tiedot voivat muuttua ilman erillistä ilmoitusta. © 2011 Dell Inc. Kaikki oikeudet pidätetään.**

Tässä tekstissä käytetyt tavaramerkit: Dell™, DELL-logo ja XPS™ ovat Dell Inc:in omistamia tavaramerkkejä; Microsoft®, Windows®, ja Windows-käynnistyspainikkeen logo \"<br>ovat Microsoft Corporationin Yhdysvalloissa ja/tai m

Tämän tekstin kaikenlainen kopioiminen ilman Dell Inc:n kirjallista lupaa on jyrkästi kielletty.

Säädösten mukainen malli: P11F-sarja Säädösten mukainen tyyppi: P11F003

2011 – 02 Versio A00

### **Akku Dell™ XPS™ L502X Huoltokäsikirja**

[Akun irrottaminen](#page-1-0) 

- **O** Akun asentamine
- VAARA: Ennen kuin teet mitään toimia tietokoneen sisällä, lue tietokoneen mukana toimitetut turvallisuusohjeet. Lisää turvallisuusohjeita on<br>Regulatory Compliance -sivulla osoitteessa www.dell.com/regulatory\_compliance.
- **VAROITUS: Vain valtuutettu huoltoteknikko saa korjata tietokoneesi. Takuu ei kata huoltotöitä, joita on tehnyt joku muu kuin Dellin™ valtuuttama huoltoliike.**
- **VAROITUS: Maadoita itsesi sähköstaattisen purkauksen välttämiseksi käyttämällä maadoitusrannehihnaa tai koskettamalla maalaamatonta metallipintaa (kuten esimerkiksi tietokoneen liitintä).**
- VAROITUS: Estä tietokoneen vahingoittuminen käyttämällä vain omistamasi Dell-tietokoneen mallia varten suunniteltua akkua. Alä käytä akkuja,<br>jotka on suunniteltu käytettäviksi muissa Dell-tietokoneissa.

# <span id="page-1-0"></span>**Akun irrottaminen**

- 1. Noudata ohjeita kohdassa [Alkutoimet](file:///C:/data/systems/xpsL502X/fi/sm/before.htm#wp1435071).
- 2. Käännä tietokone ylösalaisin.
- 3. Liu'uta akun vapautussalpa sivulle.
- 4. Nosta akku ylös akkutilasta vinossa asennossa.

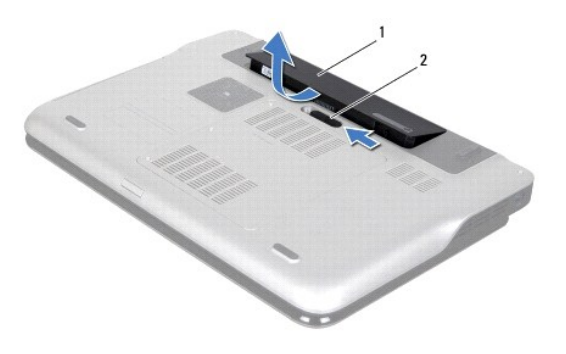

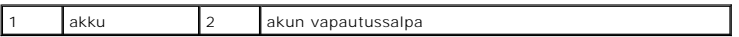

## <span id="page-1-1"></span>**Akun asentaminen**

**VAROITUS: Estä tietokoneen vahingoittuminen käyttämällä vain omistamasi Dell-tietokoneen mallia varten suunniteltua akkua.** 

- 1. Noudata ohjeita kohdassa [Alkutoimet](file:///C:/data/systems/xpsL502X/fi/sm/before.htm#wp1435071).
- 2. Kohdista akun kielekkeet akkupaikan aukkoihin ja paina akkua, kunnes se napsahtaa paikoilleen.

#### **Alkutoimet Dell™ XPS™ L502X Huoltokäsikirja**

- **O** Suositellut työkalut
- $\bullet$  Tietokon
- [Ennen kuin avaat tietokoneen kannen](#page-2-2)

Tässä oppaassa kerrotaan tietokoneen osien poistamisesta tai asentamisesta. Ellei muuta mainita, kussakin vaiheessa oletetaan, että seuraavat toimet on tehty

- 1 Olet tehnyt kohdissa [Tietokoneen sammuttaminen](#page-2-1) ja [Ennen kuin avaat tietokoneen kannen](#page-2-2) mainitut toimet.
- l Olet perehtynyt tietokoneen mukana toimitettuihin turvaohjeisiin*.*
- l Osa voidaan vaihtaa tai jos se on hankittu erikseen asentaa noudattamalla poisto-ohjetta käänteisessä järjestyksessä.

# <span id="page-2-0"></span>**Suositellut työkalut**

Tämän asiakirjan menetelmät voivat vaatia seuraavia työkaluja:

- l pieni tasapäinen ruuvitaltta
- l ristipääruuvitaltta
- l muovipuikko
- l BIOS-päivitysohjelma, joka on saatavilla osoitteesta **support.dell.com**

## <span id="page-2-1"></span>**Tietokoneen sammuttaminen**

- **VAROITUS: Vältä tietojen menetys tallentamalla ja sulkemalla kaikki avoimet tiedostot ja sulkemalla kaikki avoimet ohjelmat, ennen kuin sammutat tietokoneen.**
- 1. Tallenna ja sulje kaikki avoimet tiedostot ja sulje kaikki avoimet ohjelmat.
- 2. Sammuta käyttöjärjestelmä valitsemalla **Käynnistä**  ja **Sammuta**.
- 3. Varmista, että tietokone on sammutettu. Jos tietokone ei sammunut automaattisesti, kun käyttöjärjestelmä sammutettiin, pidä virtapainike painettuna, kunnes tietokone sammuu.

## <span id="page-2-2"></span>**Ennen kuin avaat tietokoneen kannen**

Jos noudatat seuraavia turvallisuusohjeita, voit suojata tietokoneesi ja työympäristösi vaurioilta sekä varmistaa oman turvallisuutesi.

- VAARA: Ennen kuin teet mitään toimia tietokoneen sisällä, lue tietokoneen mukana toimitetut turvallisuusohjeet. Lisää turvallisuusohjeita on<br>Regulatory Compliance -sivulla osoitteessa www.dell.com/regulatory\_compliance.
- **VAROITUS: Maadoita itsesi sähköstaattisen purkauksen välttämiseksi käyttämällä maadoitusrannehihnaa tai koskettamalla maalaamatonta metallipintaa (kuten esimerkiksi tietokoneen liitintä).**
- VAROI TUS: Käsittele osia ja kortteja varoen. Alä kosketa kortilla olevia osia tai koskettimia. Pidä korttia kiinni sen reunoista tai metallisesta<br>kiinnityspidikkeestä. Pidä osaa (esimerkiksi suoritinta) kiinni sen reunois
- **VAROITUS: Vain valtuutettu huoltoteknikko saa korjata tietokoneesi. Takuu ei kata huoltotöitä, joita on tehnyt joku muu kuin Dellin™ valtuuttama huoltoliike.**
- VAROITUS: Irrottaessasi kaapelia vedä liittimestä tai sen vetokielekkeestä, älä itse kaapelista. Joidenkin kaapelien liittimissä on<br>Iukituskielekkeet. Jos irrotat tällaista kaapelia, paina lukituskielekkeitä ennen kaapelin **samansuuntaisina, jotteivät liittimen nastat taittuisi. Varmista lisäksi ennen kaapelin kytkemistä, että molemmat liittimet on suunnattu ja kohdistettu oikein.**
- **VAROITUS: Voit välttää tietokoneen vahingoittumisen, kun suoritat seuraavat toimet ennen kuin avaat tietokoneen kannen.**
- 1. Varmista, että työtaso on tasainen ja puhdas, jotta tietokoneen kuori ei naarmuunnu.
- 2. Sammuta tietokone (katso kohtaa [Tietokoneen sammuttaminen\)](#page-2-1) ja kaikki siihen kytketyt laitteet.
- **VAROITUS: Irrota verkkokaapeli irrottamalla ensin kaapeli tietokoneesta ja irrota sitten kaapeli verkon laitteesta.**
- 3. Irrota kaikki puhelin- ja verkkokaapelit tietokoneesta.
- 4. Ota kaikki asennetut kortit ulos muistikortinlukijasta.
- 5. Irrota tietokone ja kaikki kiinnitetyt laitteet pistorasiasta.
- 6. Irrota kaikki tietokoneeseen kytketyt laitteet.
- △ VAROITUS: **Estä emolevyn vauriot irrottamalla pääakku (katso kohtaa <u>[Akun irrottaminen](file:///C:/data/systems/xpsL502X/fi/sm/battery.htm#wp1442926)</u>), ennen kuin käsittelet tietokoneen sisäosaa.**
- 7. Irrota akku (katso kohtaa [Akun irrottaminen\)](file:///C:/data/systems/xpsL502X/fi/sm/battery.htm#wp1442926).
- 8. Käännä tietokone yläpuoli ylöspäin, avaa näyttö ja maadoita emolevy painamalla virtapainiketta.
- VAROITUS: Maadoita itsesi koskettamalla rungon maalaamatonta metallipintaa, kuten tietokoneen takaosassa olevien korttipaikan aukkojen<br>ympärillä olevaa metallia, ennen kuin kosketat mitään osaa tietokoneen sisällä. Kosketa

## **BIOS:in flash-päivitys Dell™ XPS™ L502X Huoltokäsikirja**

BIOS saattaa tarvita flash-päivitystä, kun päivitys on saatavilla tai kun emolevyä vaihdetaan. BIOS:in flash-päivitys:

- 1. Käynnistä tietokone.
- 2. Siirry osoitteeseen **support.dell.com/support/downloads**.
- 3. Etsi tietokoneen BIOS-päivitystiedosto:

**HUOMAUTUS:** Tietokoneen huoltomerkki/palvelutunniste on tietokoneen pohjassa olevassa tarrassa.

Jos tiedät tietokoneen huoltotunnuksen:

- a. Valitse **Enter a Tag** (Syötä huoltomerkki).
- b. Kirjoita tietokoneen huoltotunnus **Enter a Service Tag:** (Syötä huoltotunnus:) -kenttään, valitse **Go** (Hae) ja siirry kohtaan [vaihe 4](#page-4-0).

Jos et tiedä tietokoneen huoltotunnusta:

- a. Napsauta kohtaa **Select Model** (Valitse malli).
- b. Valitse tuotetyyppi **Select Your Product Family** (Valitse tuoteperhe) luettelosta.
- c. Valitse tuotemerkki **Select Your Product Line** (Valitse tuotetyyppi) luettelosta.
- d. Valitse tuotteen mallinumero **Select Your Product Model** (Valitse tuotemalli) -luettelosta.

**HUOMAUTUS:** Jos olet valinnut eri mallin ja haluat aloittaa alusta, napsauta **Start Over** (Peruuta) valikon oikeassa yläkulmassa.

- e. Valitse **Confirm** (Vahvista).
- <span id="page-4-0"></span>4. Tulosluettelo ilmestyy näyttöön. Valitse **BIOS**.
- 5. Lataa uusin BIOS-tiedosto valitsemalla **Download Now** (Lataa nyt). Näyttöön tulee **File Download** (iedostojen lataamisikkuna).
- 6. Tallenna tiedosto työpöydälle valitsemalla **Save** (Tallenna). Tiedosto latautuu työpöydälle.
- 7. Napsauta kohtaa **Close** (Sulje), kun **Download Complete** (Lataaminen suoritettu loppuun) -ikkuna tulee näkyviin. Työpöydälle ilmestyy tiedostokuvake, jolla on sama nimi kuin ladatulla BIOS-päivitystiedostolla.
- 8. Kaksoisnapsauta työpöydällä olevaa tiedostokuvaketta ja noudata näytössä olevia ohjeita.

### **Kameramoduuli Dell™ XPS™ L502X Huoltokäsikirja**

**Kameramoduulin irrottaminen** 

- **Kameramoduulin asentaminen**
- VAARA: Ennen kuin teet mitään toimia tietokoneen sisällä, lue tietokoneen mukana toimitetut turvallisuusohjeet. Lisää turvallisuusohjeita on<br>Regulatory Compliance -sivulla osoitteessa www.dell.com/regulatory\_compliance.
- **VAROITUS: Vain valtuutettu huoltoteknikko saa korjata tietokoneesi. Takuu ei kata huoltotöitä, joita on tehnyt joku muu kuin Dellin™ valtuuttama huoltoliike.**
- **VAROITUS: Maadoita itsesi sähköstaattisen purkauksen välttämiseksi käyttämällä maadoitusrannehihnaa tai koskettamalla maalaamatonta metallipintaa (kuten esimerkiksi tietokoneen liitintä).**
- **VAROITUS: Estä emolevyn vauriot irrottamalla pääakku (katso kohtaa [Akun irrottaminen](file:///C:/data/systems/xpsL502X/fi/sm/battery.htm#wp1442926)), ennen kuin käsittelet tietokoneen sisäosaa.**

## <span id="page-5-0"></span>**Kameramoduulin irrottaminen**

- 1. Noudata ohjeita kohdassa [Alkutoimet](file:///C:/data/systems/xpsL502X/fi/sm/before.htm#wp1435071).
- 2. Irrota akku (katso kohtaa [Akun irrottaminen\)](file:///C:/data/systems/xpsL502X/fi/sm/battery.htm#wp1442926).
- 3. Irrota moduulin kansi (katso kohtaa [Moduulin kannen irrottaminen\)](file:///C:/data/systems/xpsL502X/fi/sm/module_c.htm#wp1442926).
- 4. Irrota muistimoduuli(t) (katso kohtaa [Muistimoduulien irrottaminen](file:///C:/data/systems/xpsL502X/fi/sm/memory.htm#wp1180211)).
- 5. Irrota kämmentuki (katso kohtaa [Kämmentuen irrottaminen](file:///C:/data/systems/xpsL502X/fi/sm/palmrest.htm#wp1044787)).
- 6. Irrota näppäimistö (katso kohtaa [Näppäimistön irrottaminen](file:///C:/data/systems/xpsL502X/fi/sm/keyboard.htm#wp1201059)).
- 7. Irrota näyttöyksikkö (katso kohtaa [Näytön irrottaminen](file:///C:/data/systems/xpsL502X/fi/sm/display.htm#wp1212160)).
- 8. Irrota näytön kehys (katso kohtaa [Näytön kehyksen irrottaminen](file:///C:/data/systems/xpsL502X/fi/sm/display.htm#wp1212652)).
- 9. Irrota kameran kaapeli kameramoduulin liittimestä.

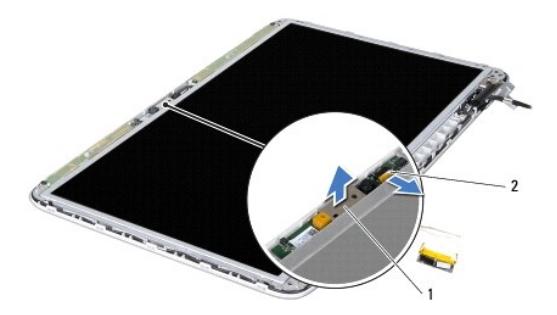

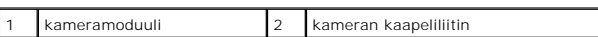

10. Kankea kameramoduuli varoen irti alumiinikalvosta.

# <span id="page-5-1"></span>**Kameramoduulin asentaminen**

- 1. Noudata ohjeita kohdassa [Alkutoimet](file:///C:/data/systems/xpsL502X/fi/sm/before.htm#wp1435071).
- 2. Kiinnitä kameramoduuli alumiinikalvoon.
- 3. Aseta kameramoduuli paikoilleen näytön takakannen kohdistustappien avulla.
- 4. Kytke kameran kaapeli kameramoduulin liittimeen.
- 5. Asenna näytön kehys (katso kohtaa [Näytön kehyksen asentaminen](file:///C:/data/systems/xpsL502X/fi/sm/display.htm#wp1207247)).
- 6. Asenna näyttöyksikkö (katso kohtaa [Näyttöyksikön asentaminen](file:///C:/data/systems/xpsL502X/fi/sm/display.htm#wp1205821)).
- 7. Asenna näppäimistö (katso kohtaa [Näppäimistön asentaminen](file:///C:/data/systems/xpsL502X/fi/sm/keyboard.htm#wp1179994)).
- 8. Asenna kämmentuki (katso kohtaa [Kämmentuen asentaminen](file:///C:/data/systems/xpsL502X/fi/sm/palmrest.htm#wp1063475)).
- 9. Asenna muistimoduuli(t) (katso kohtaa [Muistimoduulien asentaminen\)](file:///C:/data/systems/xpsL502X/fi/sm/memory.htm#wp1198546).
- 10. Asenna moduulin kansi (katso kohtaa [Moduulin kannen asentaminen](file:///C:/data/systems/xpsL502X/fi/sm/module_c.htm#wp1451556)).
- 11. Asenna akku (katso kohtaa [Akun asentaminen](file:///C:/data/systems/xpsL502X/fi/sm/battery.htm#wp1443274)).

**VAROITUS: Ennen kuin käynnistät tietokoneen, kiinnitä kaikki ruuvit ja tarkista, ettei tietokoneen sisällä ole irrallisia ruuveja. Muussa tapauksessa tietokone saattaa vahingoittua.** 

#### **Nappiparisto Dell™ XPS™ L502X Huoltokäsikirja**

[Nappipariston irrottaminen](#page-7-0) 

- [Nappipariston asentaminen](#page-7-1)
- VAARA: Ennen kuin teet mitään toimia tietokoneen sisällä, lue tietokoneen mukana toimitetut turvallisuusohjeet. Lisää turvallisuusohjeita on<br>Regulatory Compliance -sivulla osoitteessa www.dell.com/regulatory\_compliance.
- **VAROITUS: Vain valtuutettu huoltoteknikko saa korjata tietokoneesi. Takuu ei kata huoltotöitä, joita on tehnyt joku muu kuin Dellin™ valtuuttama huoltoliike.**
- **VAROITUS: Maadoita itsesi sähköstaattisen purkauksen välttämiseksi käyttämällä maadoitusrannehihnaa tai koskettamalla maalaamatonta metallipintaa (kuten esimerkiksi tietokoneen liitintä).**

**VAROITUS: Estä emolevyn vauriot irrottamalla pääakku (katso kohtaa [Akun irrottaminen](file:///C:/data/systems/xpsL502X/fi/sm/battery.htm#wp1442926)), ennen kuin käsittelet tietokoneen sisäosaa.** 

## <span id="page-7-0"></span>**Nappipariston irrottaminen**

- 1. Noudata ohjeita kohdassa [Alkutoimet](file:///C:/data/systems/xpsL502X/fi/sm/before.htm#wp1435071).
- 2. Irrota akku (katso kohtaa [Akun irrottaminen\)](file:///C:/data/systems/xpsL502X/fi/sm/battery.htm#wp1442926).
- 3. Irrota kämmentuki (katso kohtaa [Kämmentuen irrottaminen](file:///C:/data/systems/xpsL502X/fi/sm/palmrest.htm#wp1044787)).
- 4. Väännä nappiparisto varovasti irti tietokoneen rungossa olevasta vastakkeesta muovipuikolla.

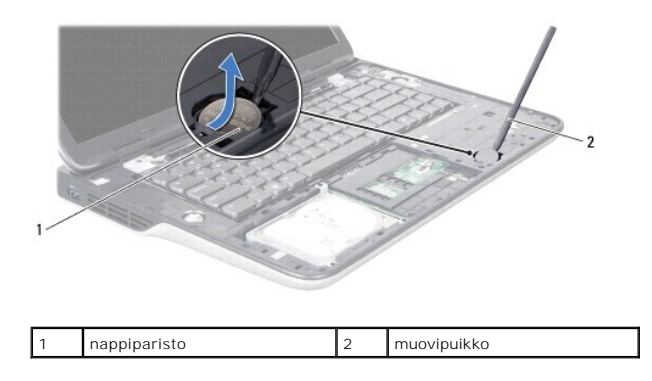

# <span id="page-7-1"></span>**Nappipariston asentaminen**

- 1. Noudata ohjeita kohdassa [Alkutoimet](file:///C:/data/systems/xpsL502X/fi/sm/before.htm#wp1435071).
- 2. Napsauta nappiparisto emolevyn paristopaikkaan pluspuoli ylöspäin.
- 3. Asenna kämmentuki (katso kohtaa [Kämmentuen asentaminen](file:///C:/data/systems/xpsL502X/fi/sm/palmrest.htm#wp1063475)).
- 4. Asenna akku (katso kohtaa [Akun asentaminen](file:///C:/data/systems/xpsL502X/fi/sm/battery.htm#wp1443274)).

**VAROITUS: Ennen kuin käynnistät tietokoneen, kiinnitä kaikki ruuvit ja tarkista, ettei tietokoneen sisällä ole irrallisia ruuveja. Muussa tapauksessa tietokone saattaa vahingoittua.** 

#### **USB-kortti Dell™ XPS™ L502X Huoltokäsikirja**

- [USB-kortin irrottaminen](#page-8-0)  O USB-kortin asentamin
- 
- VAARA: Ennen kuin teet mitään toimia tietokoneen sisällä, lue tietokoneen mukana toimitetut turvallisuusohjeet. Lisää turvallisuusohjeita on<br>Regulatory Compliance -sivulla osoitteessa www.dell.com/regulatory\_compliance.
- **VAROITUS: Vain valtuutettu huoltoteknikko saa korjata tietokoneesi. Takuu ei kata huoltotöitä, joita on tehnyt joku muu kuin Dellin™ valtuuttama huoltoliike.**
- **VAROITUS: Maadoita itsesi sähköstaattisen purkauksen välttämiseksi käyttämällä maadoitusrannehihnaa tai koskettamalla maalaamatonta metallipintaa (kuten esimerkiksi tietokoneen liitintä).**
- **VAROITUS: Estä emolevyn vauriot irrottamalla pääakku (katso kohtaa [Akun irrottaminen](file:///C:/data/systems/xpsL502X/fi/sm/battery.htm#wp1442926)), ennen kuin käsittelet tietokoneen sisäosaa.**

## <span id="page-8-0"></span>**USB-kortin irrottaminen**

- 1. Noudata ohjeita kohdassa [Alkutoimet](file:///C:/data/systems/xpsL502X/fi/sm/before.htm#wp1435071).
- 2. Irrota akku (katso kohtaa [Akun irrottaminen\)](file:///C:/data/systems/xpsL502X/fi/sm/battery.htm#wp1442926).
- 3. Irrota moduulin kansi (katso kohtaa [Moduulin kannen irrottaminen\)](file:///C:/data/systems/xpsL502X/fi/sm/module_c.htm#wp1442926).
- 4. Irrota muistimoduuli(t) (katso kohtaa [Muistimoduulien irrottaminen](file:///C:/data/systems/xpsL502X/fi/sm/memory.htm#wp1180211)).
- 5. Irrota kämmentuki (katso kohtaa [Kämmentuen irrottaminen](file:///C:/data/systems/xpsL502X/fi/sm/palmrest.htm#wp1044787)).
- 6. Irrota näppäimistö (katso kohtaa [Näppäimistön irrottaminen](file:///C:/data/systems/xpsL502X/fi/sm/keyboard.htm#wp1201059)).
- 7. Irrota näyttöyksikkö (katso kohtaa [Näytön irrottaminen](file:///C:/data/systems/xpsL502X/fi/sm/display.htm#wp1212160)).
- 8. Noudata kohdassa [Yläkannen irrottaminen](file:///C:/data/systems/xpsL502X/fi/sm/topcover.htm#wp1035974) olevia [vaihe 9](file:///C:/data/systems/xpsL502X/fi/sm/topcover.htm#wp1037074)-[14](file:///C:/data/systems/xpsL502X/fi/sm/topcover.htm#wp1038618).
- 9. Irrota verkkolaitteen liitin (katso kohtaa [Verkkolaitteen liittimen irrottaminen](file:///C:/data/systems/xpsL502X/fi/sm/dccable.htm#wp1179902)).
- 10. Nosta liittimen salpaa ja irrota USB-kortin kaapeli USB-kortin liitännästä.
- 11. Irrota kolme ruuvia, joilla USB-kortti on kiinnitetty yläkanteen.
- 12. Irrota USB-kortin liittimet varoen yläkannen lovista ja nosta USB-kortti pois yläkannesta.

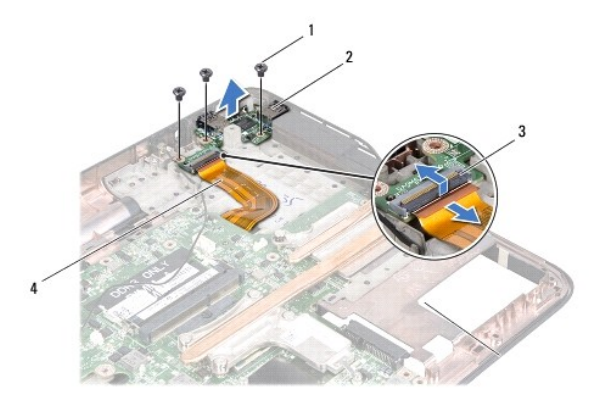

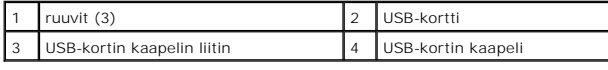

# <span id="page-8-1"></span>**USB-kortin asentaminen**

- 1. Noudata ohjeita kohdassa [Alkutoimet](file:///C:/data/systems/xpsL502X/fi/sm/before.htm#wp1435071).
- 2. Kohdista USB-kortin liittimet yläkannen lovien kanssa ja aseta USB-kortti yläkannelle.
- 3. Asenna kolme ruuvia, joilla USB-kortti kiinnittyy yläkanteen.
- 4. Työnnä USB-kortin kaapeli USB-kortin liitäntään ja kiinnitä kaapeli paikalleen painamalla liitännän salpa alas.
- 5. Kiinnitä verkkolaitteen liitin (katso kohtaa [Verkkolaitteen liittimen asentaminen](file:///C:/data/systems/xpsL502X/fi/sm/dccable.htm#wp1181309)).
- 6. Noudata kohdassa [Yläkannen asentaminen](file:///C:/data/systems/xpsL502X/fi/sm/topcover.htm#wp1036191) olevia vaihe 8-[11.](file:///C:/data/systems/xpsL502X/fi/sm/topcover.htm#wp1037722)
- 7. Asenna näyttöyksikkö (katso kohtaa [Näyttöyksikön asentaminen](file:///C:/data/systems/xpsL502X/fi/sm/display.htm#wp1205821)).
- 8. Asenna näppäimistö (katso kohtaa [Näppäimistön asentaminen](file:///C:/data/systems/xpsL502X/fi/sm/keyboard.htm#wp1179994)).
- 9. Asenna kämmentuki (katso kohtaa [Kämmentuen asentaminen](file:///C:/data/systems/xpsL502X/fi/sm/palmrest.htm#wp1063475)).
- 10. Asenna muistimoduuli(t) (katso kohtaa [Muistimoduulien asentaminen\)](file:///C:/data/systems/xpsL502X/fi/sm/memory.htm#wp1198546).
- 11. Asenna moduulin kansi (katso kohtaa [Moduulin kannen asentaminen](file:///C:/data/systems/xpsL502X/fi/sm/module_c.htm#wp1451556)).
- 12. Asenna akku (katso kohtaa [Akun asentaminen](file:///C:/data/systems/xpsL502X/fi/sm/battery.htm#wp1443274)).

# **VAROITUS: Ennen kuin käynnistät tietokoneen, kiinnitä kaikki ruuvit ja tarkista, ettei tietokoneen sisällä ole irrallisia ruuveja. Muussa tapauksessa tietokone saattaa vahingoittua.**

#### **Verkkolaitteen liitin Dell™ XPS™ L502X Huoltokäsikirja**

- [Verkkolaitteen liittimen irrottaminen](#page-10-0)
- **O** Verkkolaitteen liittimen as
- VAARA: Ennen kuin teet mitään toimia tietokoneen sisällä, lue tietokoneen mukana toimitetut turvallisuusohjeet. Lisää turvallisuusohjeita on<br>Regulatory Compliance -sivulla osoitteessa www.dell.com/regulatory\_compliance.
- **VAROITUS: Vain valtuutettu huoltoteknikko saa korjata tietokoneesi. Takuu ei kata huoltotöitä, joita on tehnyt joku muu kuin Dellin™ valtuuttama huoltoliike.**
- **VAROITUS: Maadoita itsesi sähköstaattisen purkauksen välttämiseksi käyttämällä maadoitusrannehihnaa tai koskettamalla maalaamatonta metallipintaa (kuten esimerkiksi tietokoneen liitintä).**
- **VAROITUS: Estä emolevyn vauriot irrottamalla pääakku (katso kohtaa [Akun irrottaminen](file:///C:/data/systems/xpsL502X/fi/sm/battery.htm#wp1442926)), ennen kuin käsittelet tietokoneen sisäosaa.**

## <span id="page-10-0"></span>**Verkkolaitteen liittimen irrottaminen**

- 1. Noudata ohjeita kohdassa [Alkutoimet](file:///C:/data/systems/xpsL502X/fi/sm/before.htm#wp1435071).
- 2. Irrota akku (katso kohtaa [Akun irrottaminen\)](file:///C:/data/systems/xpsL502X/fi/sm/battery.htm#wp1442926).
- 3. Irrota moduulin kansi (katso kohtaa [Moduulin kannen irrottaminen\)](file:///C:/data/systems/xpsL502X/fi/sm/module_c.htm#wp1442926).
- 4. Irrota muistimoduuli(t) (katso kohtaa [Muistimoduulien irrottaminen](file:///C:/data/systems/xpsL502X/fi/sm/memory.htm#wp1180211)).
- 5. Irrota kämmentuki (katso kohtaa [Kämmentuen irrottaminen](file:///C:/data/systems/xpsL502X/fi/sm/palmrest.htm#wp1044787)).
- 6. Irrota näppäimistö (katso kohtaa [Näppäimistön irrottaminen](file:///C:/data/systems/xpsL502X/fi/sm/keyboard.htm#wp1201059)).
- 7. Irrota näyttöyksikkö (katso kohtaa [Näytön irrottaminen](file:///C:/data/systems/xpsL502X/fi/sm/display.htm#wp1212160)).
- 8. Noudata kohdassa [Yläkannen irrottaminen](file:///C:/data/systems/xpsL502X/fi/sm/topcover.htm#wp1035974) olevia [vaihe 9](file:///C:/data/systems/xpsL502X/fi/sm/topcover.htm#wp1037074)-[14](file:///C:/data/systems/xpsL502X/fi/sm/topcover.htm#wp1038618).
- 9. Käännä yläkansi ympäri.
- 10. Irrota verkkolaitteen liittimen kaapeli emolevyn liitännästä.
- 11. Pane muistiin verkkolaitteen liittimen kaapelin reititys ja irrota kaapeli reititysohjaimista.
- 12. Irrota ruuvi, jolla verkkolaitteen litin on kiinnitetty yläkanteen.

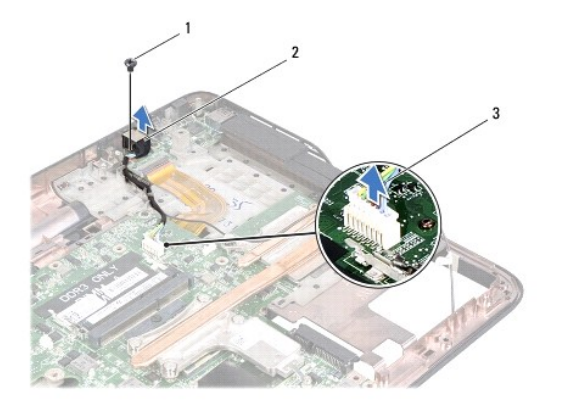

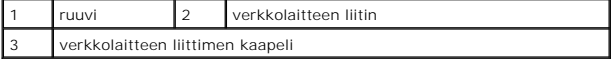

13. Nosta verkkolaitteen liitin pois alakannesta.

# <span id="page-11-0"></span>**Verkkolaitteen liittimen asentaminen**

- 1. Noudata ohjeita kohdassa [Alkutoimet](file:///C:/data/systems/xpsL502X/fi/sm/before.htm#wp1435071).
- 2. Kohdista verkkolaitteen liittimessä olevat ruuvinreiät yläkannessa oleviin ruuvinreikiin.
- 3. Asenna ruuvi, jolla verkkolaitteen liitin kiinnittyy yläkanteen.
- 4. Reititä verkkolaitteen liittimen kaapeli reititysohjaimen läpi.
- 5. Kytke verkkolaitteen liittimen kaapeli emolevyn liittimeen.
- 6. Noudata kohdassa [Yläkannen asentaminen](file:///C:/data/systems/xpsL502X/fi/sm/topcover.htm#wp1036191) olevia vaihe 8-[11.](file:///C:/data/systems/xpsL502X/fi/sm/topcover.htm#wp1037722)
- 7. Asenna näyttöyksikkö (katso kohtaa [Näyttöyksikön asentaminen](file:///C:/data/systems/xpsL502X/fi/sm/display.htm#wp1205821)).
- 8. Asenna näppäimistö (katso kohtaa [Näppäimistön asentaminen](file:///C:/data/systems/xpsL502X/fi/sm/keyboard.htm#wp1179994)).
- 9. Asenna kämmentuki (katso kohtaa [Kämmentuen asentaminen](file:///C:/data/systems/xpsL502X/fi/sm/palmrest.htm#wp1063475)).
- 10. Asenna muistimoduuli(t) (katso kohtaa [Muistimoduulien asentaminen\)](file:///C:/data/systems/xpsL502X/fi/sm/memory.htm#wp1198546)
- 11. Asenna moduulin kansi (katso kohtaa [Moduulin kannen asentaminen](file:///C:/data/systems/xpsL502X/fi/sm/module_c.htm#wp1451556)).
- 12. Asenna akku (katso kohtaa [Akun asentaminen](file:///C:/data/systems/xpsL502X/fi/sm/battery.htm#wp1443274)).
- **VAROITUS: Ennen kuin käynnistät tietokoneen, kiinnitä kaikki ruuvit ja tarkista, ettei tietokoneen sisällä ole irrallisia ruuveja. Muussa tapauksessa tietokone saattaa vahingoittua.**

# **Näyttö**

### **Dell™ XPS™ L502X Huoltokäsikirja**

- **O** Näyttö
- **O** Näytön keh
- [Näyttöpaneeli](#page-15-0)
- [Näyttökaapeli](#page-17-0)
- [Näyttöpaneelin kiinnikkeet](#page-17-1)
- VAARA: Ennen kuin teet mitään toimia tietokoneen sisällä, lue tietokoneen mukana toimitetut turvallisuusohjeet. Lisää turvallisuusohjeita on<br>Regulatory Compliance -sivulla osoitteessa www.dell.com/regulatory\_compliance.
- **VAROITUS: Vain valtuutettu huoltoteknikko saa korjata tietokoneesi. Takuu ei kata huoltotöitä, joita on tehnyt joku muu kuin Dellin™ valtuuttama huoltoliike.**
- **VAROITUS: Maadoita itsesi sähköstaattisen purkauksen välttämiseksi käyttämällä maadoitusrannehihnaa tai koskettamalla maalaamatonta metallipintaa (kuten esimerkiksi tietokoneen liitintä).**
- △ VAROITUS: **Estä emolevyn vauriot irrottamalla pääakku (katso kohtaa <u>[Akun irrottaminen](file:///C:/data/systems/xpsL502X/fi/sm/battery.htm#wp1442926)</u>), ennen kuin käsittelet tietokoneen sisäosaa.**

## <span id="page-12-0"></span>**Näyttö**

## <span id="page-12-1"></span>**Näytön irrottaminen**

- 1. Noudata ohjeita kohdassa [Alkutoimet](file:///C:/data/systems/xpsL502X/fi/sm/before.htm#wp1435071).
- 2. Irrota akku (katso kohtaa [Akun irrottaminen\)](file:///C:/data/systems/xpsL502X/fi/sm/battery.htm#wp1442926).
- 3. Irrota moduulin kansi (katso kohtaa [Moduulin kannen irrottaminen\)](file:///C:/data/systems/xpsL502X/fi/sm/module_c.htm#wp1442926).
- 4. Irrota muistimoduuli(t) (katso kohtaa [Muistimoduulien irrottaminen](file:///C:/data/systems/xpsL502X/fi/sm/memory.htm#wp1180211)).
- 5. Irrota antennijohdot pienoiskorteista.
- 6. Pane merkille pienoiskortin antennikaapelien reititys ja irrota ne alakannen reititysohjaimista.
- 7. Irrota kaksi ruuvia, joilla näyttöyksikkö on kiinnitetty tietokoneen alakanteen.

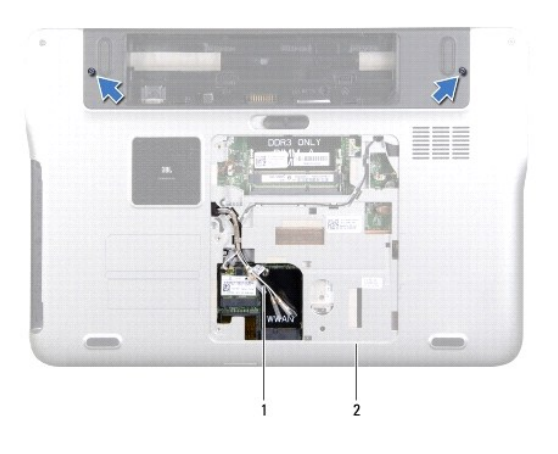

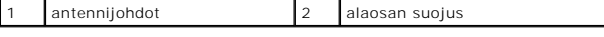

**VAROITUS: Ole erityisen varovainen, kun avaat näyttöä, ettei näyttöyksikkö vahingoitu.** 

8. Irrota kämmentuki (katso kohtaa [Kämmentuen irrottaminen](file:///C:/data/systems/xpsL502X/fi/sm/palmrest.htm#wp1044787)).

- 9. Käännä tietokone ympäri ja avaa näyttöä mahdollisimman paljon.
- 10. Irrota näppäimistö (katso kohtaa [Näppäimistön irrottaminen](file:///C:/data/systems/xpsL502X/fi/sm/keyboard.htm#wp1201059)).
- 11. Irrota näytön kaapeli emolevyn liittimestä vetämällä kaapelin vetokielekettä.
- 12. Irrota digitointikortin kaapeli emolevyn liittimestä.
- **HUOMAUTUS:** Digitointikortti on valinnainen, eikä sitä välttämättä ole asennettu tietokoneeseen.
- 13. Löysennä kiinnitysruuvia, jolla näytön maadoituskaapeli on kiinnitetty.

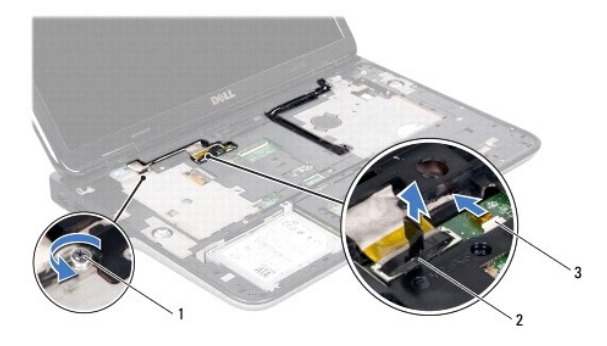

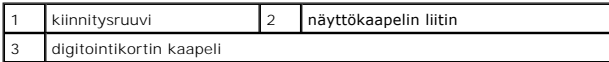

- 14. Huomioi näyttökaapelin reititys ja irrota kaapeli reititysohjaimista.
- 15. Pane merkille pienoiskortin antennikaapelien reititys ja irrota ne yläkannen reititysohjaimista.
- 16. Vedä antennikaapelit varoen ylös tietokoneen pohjalta yläkannen loven kautta.
- 17. Irrota kaksi ruuvia, joilla näyttöyksikkö on kiinnitetty tietokoneen runkoon.

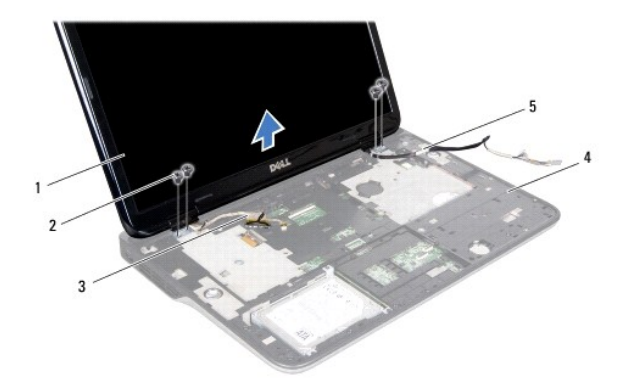

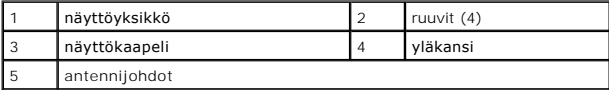

<span id="page-13-0"></span>18. Nosta näyttöyksikkö irti tietokoneen alaosasta.

# **Näyttöyksikön asentaminen**

- 1. Noudata ohjeita kohdassa [Alkutoimet](file:///C:/data/systems/xpsL502X/fi/sm/before.htm#wp1435071).
- 2. Aseta näyttöyksikkö paikalleen ja kiinnitä neljä ruuvia, joilla se kiinnitetään tietokoneen runkoon.
- 3. Reititä näyttökaapeli reititysohjainten läpi ja liitä näyttökaapeli emolevyn liittimeen.
- 4. Kytke digitointikortin kaapeli emolevyn liittimeen.
- 5. Kiristä kiinnitysruuvi, jolla näytön maadoituskaapeli on kiinnitetty.
- 6. Pane merkille pienoiskortin antennikaapelien reititys ja irrota ne yläkannen reititysohjaimista.
- 7. Työnnä antennikaapelit tietokoneen pohjalle yläkannen loven kautta.
- 8. Asenna näppäimistö (katso kohtaa [Näppäimistön asentaminen](file:///C:/data/systems/xpsL502X/fi/sm/keyboard.htm#wp1179994)).
- 9. Asenna kämmentuki (katso kohtaa [Kämmentuen asentaminen](file:///C:/data/systems/xpsL502X/fi/sm/palmrest.htm#wp1063475)).
- 10. Sulje näyttö ja käännä tietokone ylösalaisin.
- 11. Vedä antennikaapelit alakannen reititysohjainten läpi.
- 12. Liitä antennikaapelit pienoiskortin liitäntöihin.
- 13. Asenna muistimoduuli(t) (katso kohtaa [Muistimoduulien asentaminen\)](file:///C:/data/systems/xpsL502X/fi/sm/memory.htm#wp1198546)
- 14. Asenna moduulin kansi (katso kohtaa [Moduulin kannen asentaminen](file:///C:/data/systems/xpsL502X/fi/sm/module_c.htm#wp1451556)).
- 15. Asenna akku (katso kohtaa [Akun asentaminen](file:///C:/data/systems/xpsL502X/fi/sm/battery.htm#wp1443274)).

**VAROITUS: Ennen kuin käynnistät tietokoneen, kiinnitä kaikki ruuvit ja tarkista, ettei tietokoneen sisällä ole irrallisia ruuveja. Muussa tapauksessa tietokone saattaa vahingoittua.** 

# <span id="page-14-0"></span>**Näytön kehys**

## <span id="page-14-1"></span>**Näytön kehyksen irrottaminen**

- **VAROITUS: Näytön kehys on erittäin hauras. Varo kehystä irrottaessasi, ettet vahingoita sitä.**
- 1. Noudata ohjeita kohdassa [Alkutoimet](file:///C:/data/systems/xpsL502X/fi/sm/before.htm#wp1435071).
- 2. Irrota näyttöyksikkö (katso kohtaa [Näytön irrottaminen](#page-12-1)).
- 3. Paina näytön kehystä ulospäin siten, että se irtoaa sen takakanteen kiinnittävistä kielekkeistä.
- 4. Kankea näytön kehyksen ulkoreuna varoen sormenpäillä irti takakannesta.
- 5. Nosta näytön kehys irti näyttöyksiköstä.

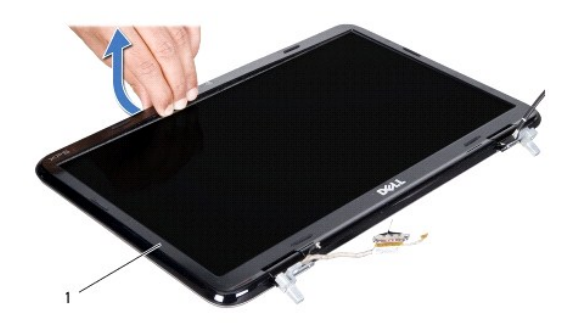

näytön kehys

# <span id="page-15-1"></span>**Näytön kehyksen asentaminen**

- 1. Noudata ohjeita kohdassa [Alkutoimet](file:///C:/data/systems/xpsL502X/fi/sm/before.htm#wp1435071).
- 2. Kohdista näytön kehys näytön takakannen päälle ja napsauta se varovasti paikalleen.
- 3. Asenna näyttöyksikkö (katso kohtaa [Näyttöyksikön asentaminen](#page-13-0)).
- **VAROITUS: Ennen kuin käynnistät tietokoneen, kiinnitä kaikki ruuvit ja tarkista, ettei tietokoneen sisällä ole irrallisia ruuveja. Muussa tapauksessa tietokone saattaa vahingoittua.**

# <span id="page-15-0"></span>**Näyttöpaneeli**

# <span id="page-15-2"></span>**Näyttöruudun irrottaminen**

- 1. Noudata ohjeita kohdassa [Alkutoimet](file:///C:/data/systems/xpsL502X/fi/sm/before.htm#wp1435071).
- 2. Irrota näyttöyksikkö (katso kohtaa [Näytön irrottaminen](#page-12-1)).
- 3. Irrota näytön kehys (katso kohtaa [Näytön kehyksen irrottaminen](#page-14-1)).
- 4. Irrota kameran kaapeli kameramoduulin liittimestä.
- 5. Vedä vetokielekettä siten, että digitointikortin kaapeli irtoaa digitointikortin liittimestä.

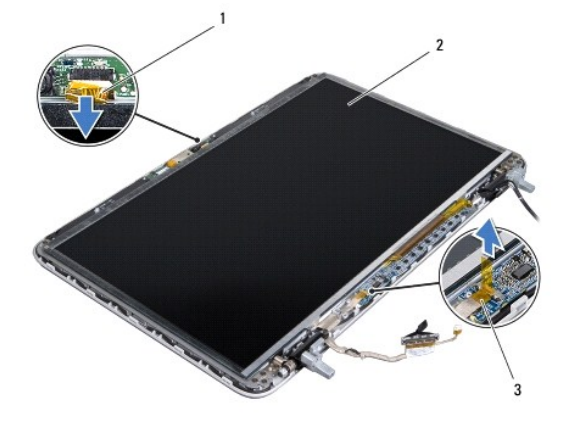

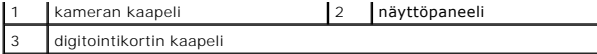

- 6. Irrota kymmenen ruuvia, joilla näyttöpaneeli on kiinnitetty näytön takakanteen.
- 7. Irrota kaksi ruuvia, joilla digitointikortti on kiinni näytön takakannessa.
- 8. Pane merkille antennikaapelien reititys ja irrota ne näytön oikean saranan reititysohjaimista.
- 9. Pane merkille näyttökaapelin reititys ja irrota se näytön vasemman saranan reititysohjaimista.

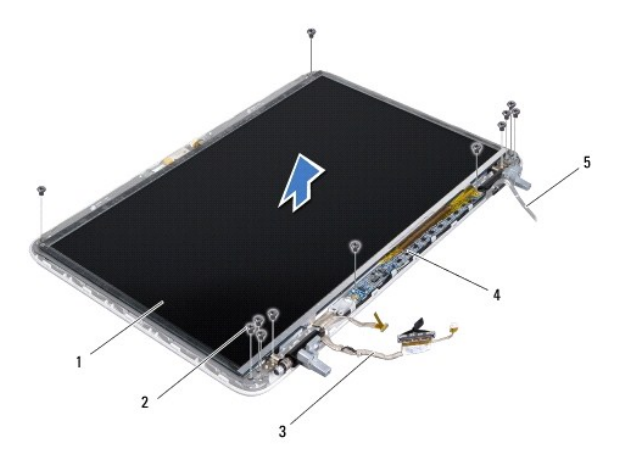

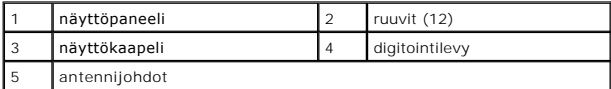

10. Nosta näyttöpaneeli pois näytön takakannesta.

# <span id="page-16-0"></span>**Näyttöpaneelin asentaminen**

- 1. Noudata ohjeita kohdassa [Alkutoimet](file:///C:/data/systems/xpsL502X/fi/sm/before.htm#wp1435071).
- 2. Aseta näyttöpaneeli näytön takakannen päälle.
- 3. Vedä näyttökaapeli näytön vasemman saranan reititysohjainten läpi.
- 4. Vedä antennikaapelit näytön oikean saranan reititysohjainten läpi.
- 5. Asenna kymmenen ruuvia, joilla näyttöpaneeli kiinnittyy näytön takakanteen.
- 6. Asenna kaksi ruuvia, joilla digitointikortti kiinnittyy näytön takakanteen.
- 7. Kytke kameran kaapeli kameramoduulin liittimeen.
- 8. Liitä digitointikortin kaapeli digitointikortin liitäntään.
- 9. Asenna näytön kehys (katso kohtaa [Näytön kehyksen asentaminen](#page-15-1)).
- 10. Asenna näyttöyksikkö (katso kohtaa [Näyttöyksikön asentaminen](#page-13-0)).

**VAROITUS: Ennen kuin käynnistät tietokoneen, kiinnitä kaikki ruuvit ja tarkista, ettei tietokoneen sisällä ole irrallisia ruuveja. Muussa tapauksessa tietokone saattaa vahingoittua.** 

# <span id="page-17-0"></span>**Näyttökaapeli**

## **Näyttökaapelin irrottaminen**

- 1. Noudata ohjeita kohdassa [Alkutoimet](file:///C:/data/systems/xpsL502X/fi/sm/before.htm#wp1435071).
- 2. Irrota näyttöyksikkö (katso kohtaa [Näytön irrottaminen](#page-12-1)).
- 3. Irrota näytön kehys (katso kohtaa [Näytön kehyksen irrottaminen](#page-14-1)).
- 4. Irrota näyttöpaneeli (katso kohtaa [Näyttöruudun irrottaminen](#page-15-2)).
- 5. Käännä näyttöpaneeli ympäri ja aseta se puhtaalle alustalle.
- 6. Vedä vetokielekettä ylöspäin, jotta näyttökaapeli irtoaa näyttöpaneelista.

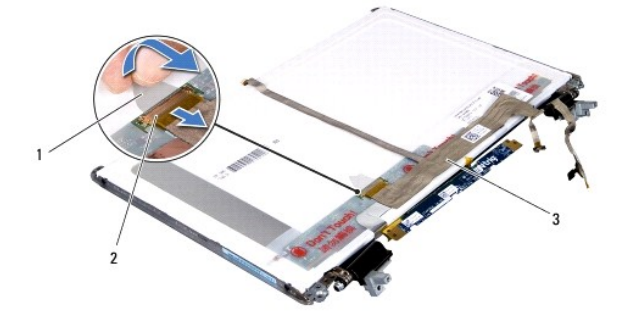

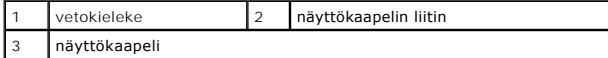

7. Irrota näyttökaapeli varovasti näyttöpaneelista.

# **Näyttökaapelin asentaminen**

- 1. Noudata ohjeita kohdassa [Alkutoimet](file:///C:/data/systems/xpsL502X/fi/sm/before.htm#wp1435071).
- 2. Liitä näyttökaapeli näyttöpaneeliin.
- 3. Kytke näyttökaapeli näyttöpaneelissa olevaan liittimeen.
- 4. Asenna näyttöpaneeli (katso kohtaa [Näyttöpaneelin asentaminen](#page-16-0)).
- 5. Asenna näytön kehys (katso kohtaa [Näytön kehyksen asentaminen](#page-15-1)).
- 6. Kiinnitä näyttöyksikkö (katso kohtaa [Näyttöyksikön asentaminen](#page-13-0)).

**VAROITUS: Ennen kuin käynnistät tietokoneen, kiinnitä kaikki ruuvit ja tarkista, ettei tietokoneen sisällä ole irrallisia ruuveja. Muussa tapauksessa tietokone saattaa vahingoittua.** 

# <span id="page-17-1"></span>**Näyttöpaneelin kiinnikkeet**

## **Näyttöpaneelin kiinnikkeiden irrottaminen**

- 1. Noudata ohjeita kohdassa [Alkutoimet](file:///C:/data/systems/xpsL502X/fi/sm/before.htm#wp1435071).
- 2. Irrota näyttöyksikkö (katso kohtaa [Näytön irrottaminen](#page-12-1)).
- 3. Irrota näytön kehys (katso kohtaa [Näytön kehyksen irrottaminen](#page-14-1)).
- 4. Irrota näyttöpaneeli (katso kohtaa [Näyttöruudun irrottaminen](#page-15-2)).
- 5. Irrota neljä ruuvia (kaksi kummallakin puolella), joilla näyttöpaneelin kiinnikkeet ovat kiinni näyttöpaneelissa.
- 6. Nosta näyttöpaneelin kiinnikkeet irti näyttöpaneelista.

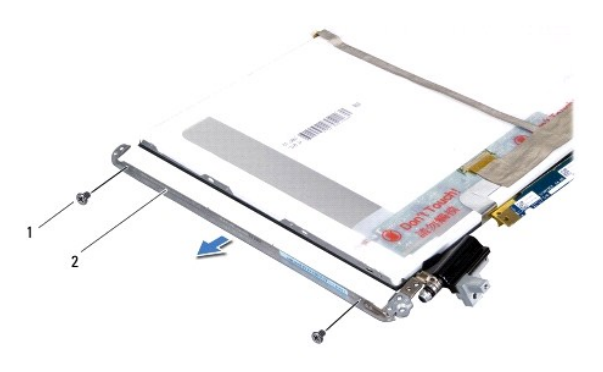

1 ruuvit (4) 2 näyttöpaneelin kiinnikkeet (2)

# **Näyttöpaneelin kiinnikkeiden asentaminen**

- 1. Noudata ohjeita kohdassa [Alkutoimet](file:///C:/data/systems/xpsL502X/fi/sm/before.htm#wp1435071).
- 2. Aseta näyttöpaneelin kiinnikkeet paikoilleen.
- 3. Asenna neljä ruuvia (kaksi kummallakin puolella), joilla näyttöpaneelin kiinnikkeet ovat kiinni näyttöpaneelissa.
- 4. Asenna näyttöpaneeli (katso kohtaa [Näyttöpaneelin asentaminen](#page-16-0)).
- 5. Asenna näytön kehys (katso kohtaa [Näytön kehyksen asentaminen](#page-15-1)).
- 6. Kiinnitä näyttöyksikkö ([Näyttöyksikön asentaminen](#page-13-0)).
- **VAROITUS: Ennen kuin käynnistät tietokoneen, kiinnitä kaikki ruuvit ja tarkista, ettei tietokoneen sisällä ole irrallisia ruuveja. Muussa tapauksessa tietokone saattaa vahingoittua.**

## **Tuuletin Dell™ XPS™ L502X Huoltokäsikirja**

**Tuulettimen irrottaminen** 

- **O** Tuulettimen vaihtaminen
- VAARA: Ennen kuin teet mitään toimia tietokoneen sisällä, lue tietokoneen mukana toimitetut turvallisuusohjeet. Lisää turvallisuusohjeita on<br>Regulatory Compliance -sivulla osoitteessa www.dell.com/regulatory\_compliance.
- **VAROITUS: Vain valtuutettu huoltoteknikko saa korjata tietokoneesi. Takuu ei kata huoltotöitä, joita on tehnyt joku muu kuin Dellin™ valtuuttama huoltoliike.**
- **VAROITUS: Maadoita itsesi sähköstaattisen purkauksen välttämiseksi käyttämällä maadoitusrannehihnaa tai koskettamalla maalaamatonta metallipintaa (kuten esimerkiksi tietokoneen liitintä).**
- **VAROITUS: Estä emolevyn vauriot irrottamalla pääakku (katso kohtaa [Akun irrottaminen](file:///C:/data/systems/xpsL502X/fi/sm/battery.htm#wp1442926)), ennen kuin käsittelet tietokoneen sisäosaa.**

## <span id="page-19-0"></span>**Tuulettimen irrottaminen**

- 1. Noudata ohjeita kohdassa [Alkutoimet](file:///C:/data/systems/xpsL502X/fi/sm/before.htm#wp1435071).
- 2. Ota kaikki asennetut kortit ulos muistikortinlukijasta.
- 3. Irrota akku (katso kohtaa [Akun irrottaminen\)](file:///C:/data/systems/xpsL502X/fi/sm/battery.htm#wp1442926).
- 4. Irrota moduulin kansi (katso kohtaa [Moduulin kannen irrottaminen\)](file:///C:/data/systems/xpsL502X/fi/sm/module_c.htm#wp1442926).
- 5. Irrota muistimoduuli(t) (katso kohtaa [Muistimoduulien irrottaminen](file:///C:/data/systems/xpsL502X/fi/sm/memory.htm#wp1180211)).
- 6. Irrota kämmentuki (katso kohtaa [Kämmentuen irrottaminen](file:///C:/data/systems/xpsL502X/fi/sm/palmrest.htm#wp1044787)).
- 7. Irrota näppäimistö (katso kohtaa [Näppäimistön irrottaminen](file:///C:/data/systems/xpsL502X/fi/sm/keyboard.htm#wp1201059)).
- 8. Irrota näyttöyksikkö (katso kohtaa [Näytön irrottaminen](file:///C:/data/systems/xpsL502X/fi/sm/display.htm#wp1212160)).
- 9. Noudata kohdassa [Yläkannen irrottaminen](file:///C:/data/systems/xpsL502X/fi/sm/topcover.htm#wp1035974) olevia [vaihe 9](file:///C:/data/systems/xpsL502X/fi/sm/topcover.htm#wp1037074)–[14](file:///C:/data/systems/xpsL502X/fi/sm/topcover.htm#wp1038618).
- 10. Irrota kaksi ruuvia, joilla tuuletin on kiinni alakannessa.

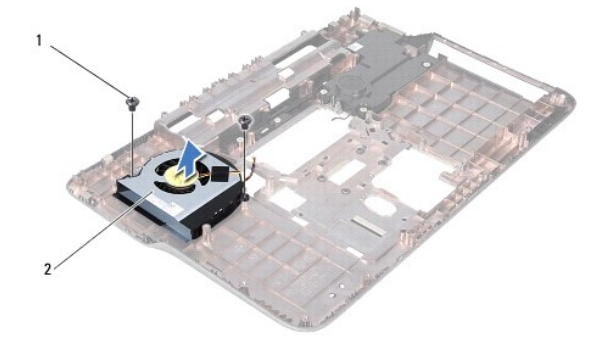

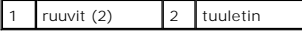

11. Nosta tuuletin alakannesta.

## <span id="page-19-1"></span>**Tuulettimen vaihtaminen**

1. Noudata ohjeita kohdassa [Alkutoimet](file:///C:/data/systems/xpsL502X/fi/sm/before.htm#wp1435071).

- 2. Aseta tuuletin alakannelle.
- 3. Asenna kaksi ruuvia, joilla tuuletin kiinnittyy alakanteen.
- 4. Noudata kohdassa [Yläkannen asentaminen](file:///C:/data/systems/xpsL502X/fi/sm/topcover.htm#wp1036191) olevia vaihe 8-[11.](file:///C:/data/systems/xpsL502X/fi/sm/topcover.htm#wp1037722)
- 5. Asenna näyttöyksikkö (katso kohtaa [Näyttöyksikön asentaminen](file:///C:/data/systems/xpsL502X/fi/sm/display.htm#wp1205821)).
- 6. Asenna näppäimistö (katso kohtaa [Näppäimistön asentaminen](file:///C:/data/systems/xpsL502X/fi/sm/keyboard.htm#wp1179994)).
- 7. Asenna kämmentuki (katso kohtaa [Kämmentuen asentaminen](file:///C:/data/systems/xpsL502X/fi/sm/palmrest.htm#wp1063475)).
- 8. Asenna muistimoduuli(t) (katso kohtaa [Muistimoduulien asentaminen\)](file:///C:/data/systems/xpsL502X/fi/sm/memory.htm#wp1198546).
- 9. Asenna moduulin kansi (katso kohtaa [Moduulin kannen asentaminen](file:///C:/data/systems/xpsL502X/fi/sm/module_c.htm#wp1451556)).
- 10. Asenna akku (katso kohtaa [Akun asentaminen](file:///C:/data/systems/xpsL502X/fi/sm/battery.htm#wp1443274)).

**VAROITUS: Ennen kuin käynnistät tietokoneen, kiinnitä kaikki ruuvit ja tarkista, ettei tietokoneen sisällä ole irrallisia ruuveja. Muussa tapauksessa tietokone saattaa vahingoittua.** 

### **Kiintolevy Dell™ XPS™ L502X Huoltokäsikirja**

 [Kiintolevyaseman irrottaminen](#page-21-0)  **O** Kiintolevyn asentam

VAARA: Ennen kuin teet mitään toimia tietokoneen sisällä, lue tietokoneen mukana toimitetut turvallisuusohjeet. Lisää turvallisuusohjeita on<br>Regulatory Compliance -sivulla osoitteessa www.dell.com/regulatory\_compliance.  $\triangle$ **VAARA: Jos poistat kiintolevyn tietokoneesta levyn ollessa kuuma, älä kosketa kiintolevyn metallikoteloa. VAROITUS: Vain valtuutettu huoltoteknikko saa korjata tietokoneesi. Takuu ei kata huoltotöitä, joita on tehnyt joku muu kuin Dellin™ valtuuttama huoltoliike. VAROITUS: Maadoita itsesi sähköstaattisen purkauksen välttämiseksi käyttämällä maadoitusrannehihnaa tai koskettamalla maalaamatonta metallipintaa (kuten esimerkiksi tietokoneen liitintä).**  △ VAROITUS: Estä emolevyn vauriot irrottamalla pääakku (katso kohtaa <u>[Akun irrottaminen](file:///C:/data/systems/xpsL502X/fi/sm/battery.htm#wp1442926)</u>), ennen kuin käsittelet tietokoneen sisäosaa. **VAROITUS: Estä tietojen katoaminen sammuttamalla tietokone (katso kohtaa [Tietokoneen sammuttaminen](file:///C:/data/systems/xpsL502X/fi/sm/before.htm#wp1442675)) ennen kiintolevyn irrottamista. Älä**   $\triangle$ **irrota kiintolevyä, jos tietokoneessa on virta kytkettynä tai se on lepotilassa. VAROITUS: Kiintolevyt vahingoittuvat hyvin herkästi. Käsittele kiintolevyä varovasti. HUOMAUTUS:** Dell ei takaa muilta toimittajilta ostettujen kiintolevyjen yhteensopivuutta eikä anna niille tuotetukea. **HUOMAUTUS:** Jos asennat muun kuin Dellin toimittamaa kiintolevyä, sinun on asennettava käyttöjärjestelmä, ohjaimet ja apuohjelmat uudelle kiintolevylle.

## <span id="page-21-0"></span>**Kiintolevyaseman irrottaminen**

- 1. Noudata ohjeita kohdassa [Alkutoimet](file:///C:/data/systems/xpsL502X/fi/sm/before.htm#wp1435071).
- 2. Irrota akku (katso kohtaa [Akun irrottaminen\)](file:///C:/data/systems/xpsL502X/fi/sm/battery.htm#wp1442926)
- 3. Irrota kämmentuki (katso kohtaa [Kämmentuen irrottaminen](file:///C:/data/systems/xpsL502X/fi/sm/palmrest.htm#wp1044787))
- 4. Irrota neljä ruuvia, joilla kiintolevykokoonpano on kiinnitetty tietokoneen alaosaan.
- 5. Työnnä kiintolevyä sivulle päin ja irrota se emolevyn liittimestä.
- 6. Nosta kiintolevy ulos kiintolevypaikasta.

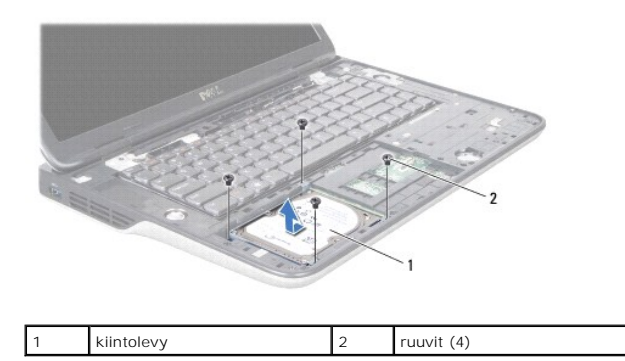

- 7. Irrota neljä ruuvia, joilla kiintolevyn kehikko on kiinnitetty kiintolevyyn.
- 8. Nosta kiintolevyn kehikko irti kiintolevystä.

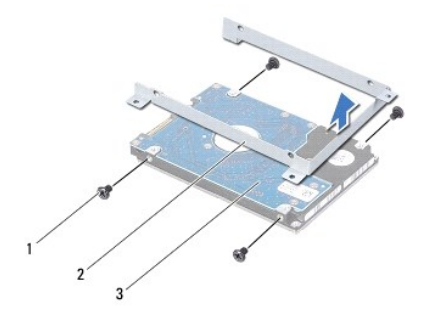

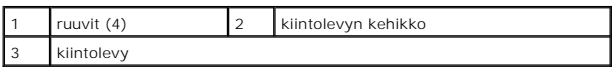

VAROITUS: Kun kiintolevy ei ole tietokoneessa, säilytä sitä suojaavassa, antistaattisessa pakkauksessa (katso tietokoneen mukana toimitettujen<br>turvaohjeiden kohtaa Suojautuminen sähköstaattiselta purkaukselta).

# <span id="page-22-0"></span>**Kiintolevyn asentaminen**

- 1. Noudata ohjeita kohdassa [Alkutoimet](file:///C:/data/systems/xpsL502X/fi/sm/before.htm#wp1435071).
- 2. Ota uusi kiintolevy pakkauksesta.

Säilytä alkuperäinen pakkaus kiintolevyn varastointia tai kuljetusta varten.

- 3. Liu'uta kiintolevy paikalleen telineeseen.
- 4. Asenna neljä ruuvia, joilla kiintolevyn kehikko on kiinnitetty kiintolevyyn.
- 5. Aseta kiintolevy kiintolevyn paikkaan.
- 6. Kytke kiintolevy emolevyn liittimeen työntämällä sitä.
- 7. Asenna neljä ruuvia, joilla kiintolevykokoonpano kiinnittyy tietokoneen alaosaan.
- 8. Asenna kämmentuki (katso kohtaa [Kämmentuen asentaminen](file:///C:/data/systems/xpsL502X/fi/sm/palmrest.htm#wp1063475)).
- 9. Asenna akku (katso kohtaa [Akun asentaminen](file:///C:/data/systems/xpsL502X/fi/sm/battery.htm#wp1443274)).

**VAROITUS: Ennen kuin käynnistät tietokoneen, kiinnitä kaikki ruuvit ja tarkista, ettei tietokoneen sisällä ole irrallisia ruuveja. Muussa tapauksessa tietokone saattaa vahingoittua.** 

### **Jäähdytyselementti Dell™ XPS™ L502X Huoltokäsikirja**

- 
- [Jäähdytyselementin irrottaminen](#page-23-0)  **Jäähdytyselementin asentaminen**
- VAARA: Ennen kuin teet mitään toimia tietokoneen sisällä, lue tietokoneen mukana toimitetut turvallisuusohjeet. Lisää turvallisuusohjeita on<br>Regulatory Compliance -sivulla osoitteessa www.dell.com/regulatory\_compliance.
- **VAARA: Jos irrotat jäähdytyselementin tietokoneesta, kun jäähdytyselementti on kuuma, älä kosketa jäähdytyselementin metallikoteloa.**
- **VAROITUS: Vain valtuutettu huoltoteknikko saa korjata tietokoneesi. Takuu ei kata huoltotöitä, joita on tehnyt joku muu kuin Dellin™ valtuuttama huoltoliike.**

**VAROITUS: Maadoita itsesi sähköstaattisen purkauksen välttämiseksi käyttämällä maadoitusrannehihnaa tai koskettamalla maalaamatonta metallipintaa (kuten esimerkiksi tietokoneen liitintä).** 

△ VAROITUS: Estä emolevyn vauriot irrottamalla pääakku (katso kohtaa <u>[Akun irrottaminen](file:///C:/data/systems/xpsL502X/fi/sm/battery.htm#wp1442926)</u>), ennen kuin käsittelet tietokoneen sisäosaa.

## <span id="page-23-0"></span>**Jäähdytyselementin irrottaminen**

- 1. Noudata ohjeita kohdassa [Alkutoimet](file:///C:/data/systems/xpsL502X/fi/sm/before.htm#wp1435071).
- 2. Irrota akku (katso kohtaa [Akun irrottaminen\)](file:///C:/data/systems/xpsL502X/fi/sm/battery.htm#wp1442926).
- 3. Irrota moduulin kansi (katso kohtaa [Moduulin kannen irrottaminen\)](file:///C:/data/systems/xpsL502X/fi/sm/module_c.htm#wp1442926).
- 4. Irrota muistimoduuli(t) (katso kohtaa [Muistimoduulien irrottaminen](file:///C:/data/systems/xpsL502X/fi/sm/memory.htm#wp1180211)).
- 5. Irrota kämmentuki (katso kohtaa [Kämmentuen irrottaminen](file:///C:/data/systems/xpsL502X/fi/sm/palmrest.htm#wp1044787)).
- 6. Irrota näppäimistö (katso kohtaa [Näppäimistön irrottaminen](file:///C:/data/systems/xpsL502X/fi/sm/keyboard.htm#wp1201059)).
- 7. Irrota näyttöyksikkö (katso kohtaa [Näytön irrottaminen](file:///C:/data/systems/xpsL502X/fi/sm/display.htm#wp1212160)).
- 8. Noudata kohdassa [Yläkannen irrottaminen](file:///C:/data/systems/xpsL502X/fi/sm/topcover.htm#wp1035974) olevia [vaihe 9](file:///C:/data/systems/xpsL502X/fi/sm/topcover.htm#wp1037074)-[14](file:///C:/data/systems/xpsL502X/fi/sm/topcover.htm#wp1038618).
- 9. Löysää jäähdytyselementin emolevyyn kiinnittävät seitsemän lukkoruuvia oikeassa järjestyksessä (ilmaistu jäähdytyselementissä).

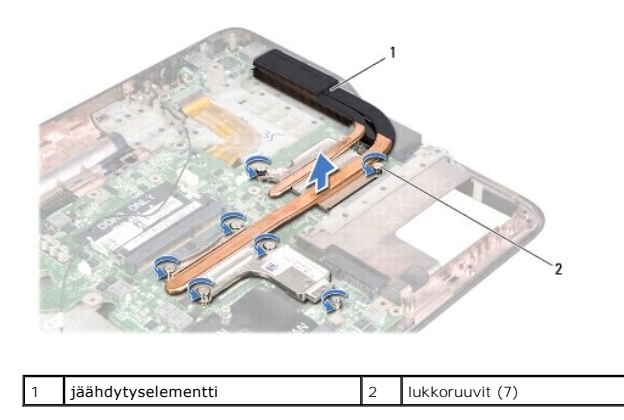

10. Nosta jäähdytyselementti varoen pois yläkannesta.

## <span id="page-23-1"></span>**Jäähdytyselementin asentaminen**

HUOMAUTUS: Alkuperäinen lämpövoide voidaan käyttää uudelleen, jos alkuperäinen suoritin ja jäähdytyselementti asennetaan yhdessä uudelleen. Jos<br>suoritin tai sen jäähdytyselementti vaihdetaan, varmista pakkauksessa mukana o

1. Noudata ohjeita kohdassa [Alkutoimet](file:///C:/data/systems/xpsL502X/fi/sm/before.htm#wp1435071).

- 2. Puhdista lämpövoide jäähdytyselementin pohjasta ja levitä se uudelleen.
- 3. Kohdista jäähdytyselementin seitsemän lukkoruuvia emolevyssä oleviin reikiin ja kiristä ruuvit avaamiseen nähden vastakkaisessa järjestyksessä (ilmaistu jäähdytyselementissä).
- 4. Noudata kohdassa [Yläkannen asentaminen](file:///C:/data/systems/xpsL502X/fi/sm/topcover.htm#wp1036191) olevia vaihe 8-[11.](file:///C:/data/systems/xpsL502X/fi/sm/topcover.htm#wp1037722)
- 5. Asenna näyttöyksikkö (katso kohtaa [Näyttöyksikön asentaminen](file:///C:/data/systems/xpsL502X/fi/sm/display.htm#wp1205821)).
- 6. Asenna näppäimistö (katso kohtaa [Näppäimistön asentaminen](file:///C:/data/systems/xpsL502X/fi/sm/keyboard.htm#wp1179994)).
- 7. Asenna kämmentuki (katso kohtaa [Kämmentuen asentaminen](file:///C:/data/systems/xpsL502X/fi/sm/palmrest.htm#wp1063475)).
- 8. Asenna muistimoduuli(t) (katso kohtaa [Muistimoduulien asentaminen\)](file:///C:/data/systems/xpsL502X/fi/sm/memory.htm#wp1198546).
- 9. Asenna moduulin kansi (katso kohtaa [Moduulin kannen asentaminen](file:///C:/data/systems/xpsL502X/fi/sm/module_c.htm#wp1451556)).
- 10. Asenna akku (katso kohtaa [Akun asentaminen](file:///C:/data/systems/xpsL502X/fi/sm/battery.htm#wp1443274)).

**VAROITUS: Ennen kuin käynnistät tietokoneen, kiinnitä kaikki ruuvit ja tarkista, ettei tietokoneen sisällä ole irrallisia ruuveja. Muussa tapauksessa tietokone saattaa vahingoittua.** 

# **Näppäimistö**

**Dell™ XPS™ L502X Huoltokäsikirja** 

- [Näppäimistön irrottaminen](#page-25-0)
- [Näppäimistön asentaminen](#page-26-0)
- VAARA: Ennen kuin teet mitään toimia tietokoneen sisällä, lue tietokoneen mukana toimitetut turvallisuusohjeet. Lisää turvallisuusohjeita on<br>Regulatory Compliance -sivulla osoitteessa www.dell.com/regulatory\_compliance.
- **VAROITUS: Vain valtuutettu huoltoteknikko saa korjata tietokoneesi. Takuu ei kata huoltotöitä, joita on tehnyt joku muu kuin Dellin™ valtuuttama huoltoliike.**
- **VAROITUS: Maadoita itsesi sähköstaattisen purkauksen välttämiseksi käyttämällä maadoitusrannehihnaa tai koskettamalla maalaamatonta metallipintaa (kuten esimerkiksi tietokoneen liitintä).**
- **VAROITUS: Estä emolevyn vauriot irrottamalla pääakku (katso kohtaa [Akun irrottaminen](file:///C:/data/systems/xpsL502X/fi/sm/battery.htm#wp1442926)), ennen kuin käsittelet tietokoneen sisäosaa.**

# <span id="page-25-0"></span>**Näppäimistön irrottaminen**

- 1. Noudata ohjeita kohdassa [Alkutoimet](file:///C:/data/systems/xpsL502X/fi/sm/before.htm#wp1435071).
- 2. Irrota akku (katso kohtaa [Akun irrottaminen\)](file:///C:/data/systems/xpsL502X/fi/sm/battery.htm#wp1442926).
- 3. Irrota kämmentuki (katso kohtaa [Kämmentuen irrottaminen](file:///C:/data/systems/xpsL502X/fi/sm/palmrest.htm#wp1044787)).
- 4. Vapauta näppäimistö painamalla yläkannen kielekkeitä.

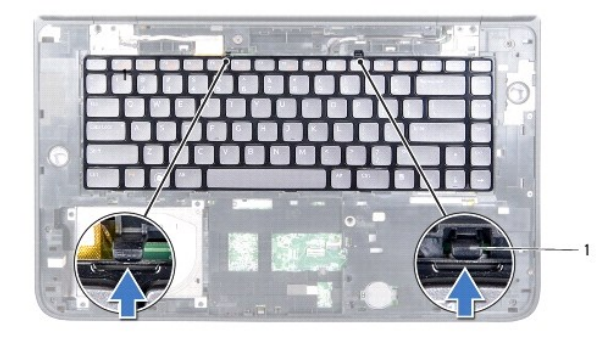

kielekkeet (2)

- 5. Nosta näppäimistöä varovasti ja liu'uta näppäimistön kielekkeet irti yläkannen lovista.
- 6. Nosta liittimen salpaa ja irrota näppäimistön taustavalon kaapeli emolevyn liittimestä vetämällä kaapelin vetokielekettä.

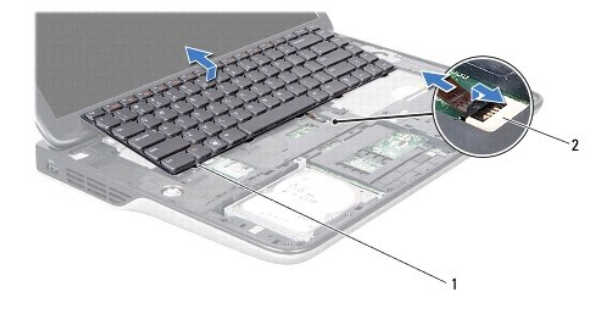

 $\sqrt{1}$  näppäimistön kielekkeet (5)  $\sqrt{2}$  näppäimistön taustavalon kaapelin liitin

**VAROITUS: Näppäimistön näppäimet ovat hauraita, menevät helposti pois paikoiltaan ja niiden paikalleen asettaminen vie aikaa. Ole varovainen, kun irrotat ja käsittelet näppäimistöä.** 

**VAROITUS: Ole erittäin varovainen, kun irrotat ja käsittelet näppäimistöä. Voit vahingossa naarmuttaa näyttöruutua.** 

- 7. Käännä näppäimistö ympäri ja aseta se yläkannelle seuraavassa kuvassa osoitetulla tavalla.
- 8. Nosta liitinsalpa ja irrota näppäimistökaapeli emolevyn liittimestä.

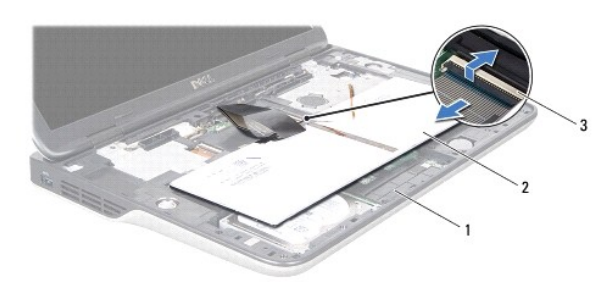

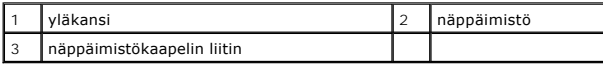

9. Nosta näppäimistö irti yläkannesta.

# <span id="page-26-0"></span>**Näppäimistön asentaminen**

- 1. Noudata ohjeita kohdassa [Alkutoimet](file:///C:/data/systems/xpsL502X/fi/sm/before.htm#wp1435071).
- 2. Työnnä näppäimistön kaapeli emolevyn liittimeen ja kiinnitä kaapeli painamalla näppäimistöliitintä alaspäin.
- 3. Työnnä näppäimistön taustavalon kaapeli emolevyn liittimeen ja kiinnitä kaapeli painamalla näppäimistöliitintä alaspäin.
- 4. Kohdista näppäimistön kielekkeet yläkannessa oleviin loviin ja laske näppäimistö paikalleen.
- 5. Paina näppäimistön yläosaa varoen siten, että se kiinnittyy yläkannen kielekkeisiin.
- 6. Asenna kämmentuki (katso kohtaa [Kämmentuen asentaminen](file:///C:/data/systems/xpsL502X/fi/sm/palmrest.htm#wp1063475)).
- 7. Asenna akku (katso kohtaa [Akun asentaminen](file:///C:/data/systems/xpsL502X/fi/sm/battery.htm#wp1443274)).
- **VAROITUS: Ennen kuin käynnistät tietokoneen, kiinnitä kaikki ruuvit ja tarkista, ettei tietokoneen sisällä ole irrallisia ruuveja. Muussa tapauksessa tietokone saattaa vahingoittua.**

## **Muistimoduuli(t) Dell™ XPS™ L502X Huoltokäsikirja**

[Muistimoduulien irrottaminen](#page-27-0) 

[Muistimoduulien asentaminen](#page-27-1) 

VAARA: Ennen kuin teet mitään toimia tietokoneen sisällä, lue tietokoneen mukana toimitetut turvallisuusohjeet. Lisää turvallisuusohjeita on<br>Regulatory Compliance -sivulla osoitteessa www.dell.com/regulatory\_compliance.

**VAROITUS: Vain valtuutettu huoltoteknikko saa korjata tietokoneesi. Takuu ei kata huoltotöitä, joita on tehnyt joku muu kuin Dellin™ valtuuttama huoltoliike.** 

**VAROITUS: Maadoita itsesi sähköstaattisen purkauksen välttämiseksi käyttämällä maadoitusrannehihnaa tai koskettamalla maalaamatonta metallipintaa (kuten esimerkiksi tietokoneen liitintä).** 

**VAROITUS: Estä emolevyn vauriot irrottamalla pääakku (katso kohtaa [Akun irrottaminen](file:///C:/data/systems/xpsL502X/fi/sm/battery.htm#wp1442926)), ennen kuin käsittelet tietokoneen sisäosaa.** 

Voit kasvattaa tietokoneen muistia lisäämällä muistimoduuleja emolevylle. Katso lisätietoja tietokoneen tukemista muistityypeistä tietokoneen mukana toimitetun *asennusoppaan* teknisiä tietoja käsittelevästä kohdasta tai sivustossa **support.dell.com/manuals** olevista oppaista.

**HUOMAUTUS:** Tietokoneen takuu kattaa Delliltä ostetut muistimoduulit.

Tietokoneessa on kaksi käyttäjän käytettävissä olevaa SODIMM-asennuspaikkaa.

# <span id="page-27-0"></span>**Muistimoduulien irrottaminen**

- 1. Noudata ohjeita kohdassa [Alkutoimet](file:///C:/data/systems/xpsL502X/fi/sm/before.htm#wp1435071).
- 2. Irrota akku (katso kohtaa [Akun irrottaminen\)](file:///C:/data/systems/xpsL502X/fi/sm/battery.htm#wp1442926).
- 3. Irrota moduulin kansi (katso kohtaa [Moduulin kannen irrottaminen\)](file:///C:/data/systems/xpsL502X/fi/sm/module_c.htm#wp1442926).

**VAROITUS: Vältä liittimen vaurioituminen olemalla käyttämättä työkaluja muistimoduulin kiinnikkeiden levittämiseen.** 

4. Levitä muistimoduuliliittimen molemmissa päissä olevia kiinnikkeitä varovasti sormenpäilläsi, kunnes moduuli ponnahtaa ulos.

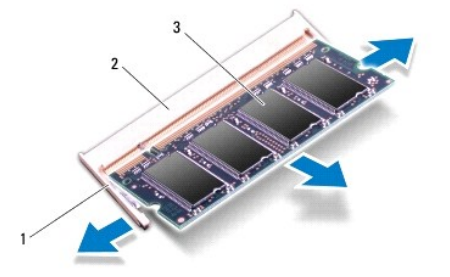

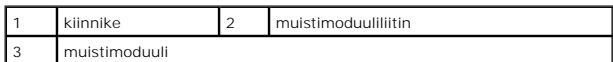

5. Irrota muistimoduuli liittimestä.

## <span id="page-27-1"></span>**Muistimoduulien asentaminen**

**VAROITUS: Jos muistimoduuleja täytyy asentaa kahteen liittimeen, asenna muistimoduuli alempaan liittimeen, ennen kuin asennat moduulin ylempään liittimeen.** 

- 1. Noudata ohjeita kohdassa [Alkutoimet](file:///C:/data/systems/xpsL502X/fi/sm/before.htm#wp1435071).
- 2. Kohdista muistimoduulin lovi muistimoduuliliittimen kielekkeeseen.
- 3. Liu'uta muistimoduuli tiukasti liitäntään 45 asteen kulmassa ja paina moduulia alaspäin, kunnes se napsahtaa paikalleen. Jos et kuule napsahdusta, irrota moduuli ja asenna se uudestaan.

**HUOMAUTUS:** Jos muistimoduulia ei ole asennettu oikein, tietokone ei välttämättä käynnisty.

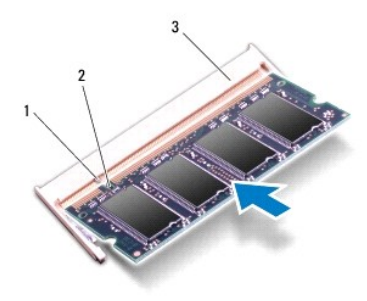

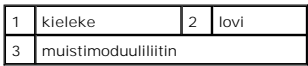

- 4. Asenna moduulin kansi (katso kohtaa [Moduulin kannen asentaminen](file:///C:/data/systems/xpsL502X/fi/sm/module_c.htm#wp1451556)).
- 5. Asenna akku (katso kohtaa [Akun asentaminen](file:///C:/data/systems/xpsL502X/fi/sm/battery.htm#wp1443274)).
- 6. Kytke verkkolaite tietokoneeseen ja pistorasiaan.
- 7. Käynnistä tietokone.

Kun tietokone käynnistyy, se havaitsee lisämuistin ja päivittää automaattisesti järjestelmän määritystiedot.

Tietokoneeseen asennetun muistin tarkistaminen:

Valitse **Käynnistä**  ® **Ohjauspaneeli**® **Järjestelmä ja suojaus**® **Järjestelmä**.

**VAROITUS: Ennen kuin käynnistät tietokoneen, kiinnitä kaikki ruuvit ja tarkista, ettei tietokoneen sisällä ole irrallisia ruuveja. Muussa tapauksessa tietokone saattaa vahingoittua.** 

## **Langattomat pienoiskortit Dell™ XPS™ L502X Huoltokäsikirja**

- [Pienoiskorttien irrottaminen](#page-29-0)  **Pienoiskorttien asentaminen** VAARA: Ennen kuin teet mitään toimia tietokoneen sisällä, lue tietokoneen mukana toimitetut turvallisuusohjeet. Lisää turvallisuusohjeita on<br>Regulatory Compliance -sivulla osoitteessa www.dell.com/regulatory\_compliance. **VAROITUS: Vain valtuutettu huoltoteknikko saa korjata tietokoneesi. Takuu ei kata huoltotöitä, joita on tehnyt joku muu kuin Dellin™ valtuuttama huoltoliike. VAROITUS: Maadoita itsesi sähköstaattisen purkauksen välttämiseksi käyttämällä maadoitusrannehihnaa tai koskettamalla maalaamatonta metallipintaa (kuten esimerkiksi tietokoneen liitintä). VAROITUS: Estä emolevyn vauriot irrottamalla pääakku (katso kohtaa [Akun irrottaminen](file:///C:/data/systems/xpsL502X/fi/sm/battery.htm#wp1442926)), ennen kuin käsittelet tietokoneen sisäosaa.**   $\wedge$ **HUOMAUTUS:** Dell ei takaa muilta toimittajilta ostettujen pienoiskorttien yhteensopivuutta tai tue niitä. Jos tilasit pienoiskortin tietokoneen mukana, kortti on jo asennettu. Tietokone tukee yhtä kaksisuuntaista pienoiskorttipaikkaa ja kahta yksisuuntaista pienoiskorttipaikkaa. l Yksi kaksisuuntainen pienoiskorttipaikka — tukee WWAN (Wireless Wide Area Network) -korttia tai TV-viritinmoduulia.
	- l Yksi yksisuuntainen pienoiskorttipaikka tukee langattoman lähiverkon (WLAN) ja Bluetooth-yhteiden yhdistelmäkorttia WiMax (Worldwide Interoperability for Microwave Access) -korttia.

**HUOMAUTUS:** Pienoiskorttipaikassa ei ehkä ole asennettuna pienoiskorttia tietokoneen myyntihetken kokoonpanon mukaan.

## <span id="page-29-0"></span>**Pienoiskorttien irrottaminen**

- 1. Noudata ohjeita kohdassa [Alkutoimet](file:///C:/data/systems/xpsL502X/fi/sm/before.htm#wp1435071).
- 2. Irrota akku (katso kohtaa [Akun irrottaminen\)](file:///C:/data/systems/xpsL502X/fi/sm/battery.htm#wp1442926)
- 3. Irrota moduulin kansi (katso kohtaa [Moduulin kannen irrottaminen\)](file:///C:/data/systems/xpsL502X/fi/sm/module_c.htm#wp1442926).
- 4. Irrota antennijohdot pienoiskorteista.
- 5. Irrota kiinnitysruuvi, jolla pienoiskortti on kiinnitetty emolevyyn.
- **HUOMAUTUS:** Tietokoneessa on tuki vain joko yhdelle WWAN-tyyppiselle pienoiskortille tai yhdelle TV-viritintyyppiselle pienoiskortille kerrallaan kaksisuuntaisessa pienoiskorttipaikassa.

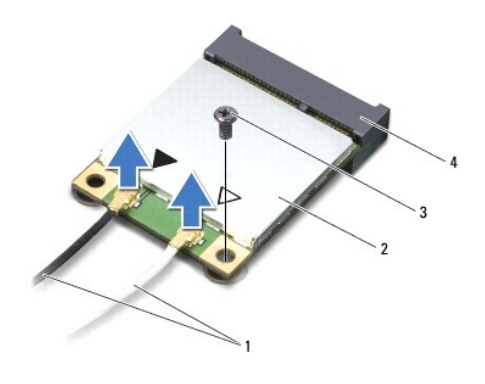

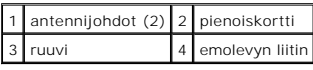

6. Nosta pienoiskortti tai pienoiskortit pois emolevyn liittimestä.

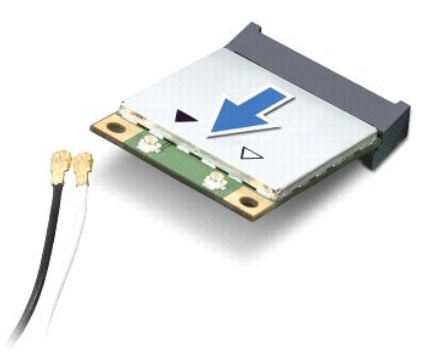

VAROI TUS: Kun pienoiskortti ei ole tietokoneen sisällä, säilytä se suojaavassa antistaattisessa pakkauksessa. Lisätietoja on tietokoneen mukana<br>toimitettujen turvallisuustietojen kohdassa Suojautuminen sähköstaattiselta p

# <span id="page-30-0"></span>**Pienoiskorttien asentaminen**

- 1. Noudata ohjeita kohdassa [Alkutoimet](file:///C:/data/systems/xpsL502X/fi/sm/before.htm#wp1435071).
- 2. Ota uusi pienoiskortti pakkauksestaan.

**VAROITUS: Käytä tukevaa ja tasaista painetta kortin liu'uttamiseksi paikalleen. Jos käytät liiallista voimaa, voit vaurioittaa liittimiä.** 

**VAROITUS: Liittimet on avainnettu varmistamaan oikean asennus. Jos tunnet vastusta, tarkista kortissa ja emolevyssä olevat liittimet ja kohdista kortti uudelleen.** 

- **VAROITUS: Johtoja ei saa koskaan asettaa pienoiskortin alle, jotta se ei vahingoitu.**
- 3. Aseta pienoiskortin liitin 45 asteen kulmassa emolevyn liittimeen.
- 4. Paina pienoiskortin toinen pää emolevyssä olevaan paikkaan ja kiinnitä kaksi ruuvia, joilla pienoiskortti on kiinnitetty emolevyyn.
- 5. Liitä asianmukaiset antennikaapelit asennettavaan pienoiskorttiin. Seuraavassa taulukossa esitetään kaikkien tietokoneen tukemien pienoiskorttien antennikaapelien värikoodit.

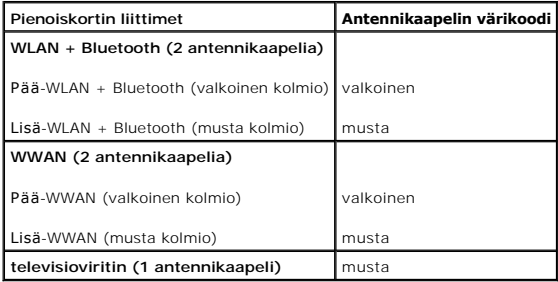

6. Asenna moduulin kansi (katso kohtaa [Moduulin kannen asentaminen](file:///C:/data/systems/xpsL502X/fi/sm/module_c.htm#wp1451556)).

- 7. Asenna akku (katso kohtaa [Akun asentaminen](file:///C:/data/systems/xpsL502X/fi/sm/battery.htm#wp1443274)).
- **VAROITUS: Ennen kuin käynnistät tietokoneen, kiinnitä kaikki ruuvit ja tarkista, ettei tietokoneen sisällä ole irrallisia ruuveja. Muussa tapauksessa tietokone saattaa vahingoittua.**
- 8. Asenna tietokoneeseen tarvittavat ajurit ja apuohjelmat.

**HUOMAUTUS:** Jos asennat muun kuin Dellin toimittaman tiedonsiirtokortin, sinun on asennettava asianmukaiset ohjaimet ja apuohjelmat.

#### **Moduulin kansi Dell™ XPS™ L502X Huoltokäsikirja**

- [Moduulin kannen irrottaminen](#page-32-0)
- [Moduulin kannen asentaminen](#page-32-1)
- VAARA: Ennen kuin teet mitään toimia tietokoneen sisällä, lue tietokoneen mukana toimitetut turvallisuusohjeet. Lisää turvallisuusohjeita on<br>Regulatory Compliance -sivulla osoitteessa www.dell.com/regulatory\_compliance.
- **VAROITUS: Vain valtuutettu huoltoteknikko saa korjata tietokoneesi. Takuu ei kata huoltotöitä, joita on tehnyt joku muu kuin Dellin™ valtuuttama huoltoliike.**
- **VAROITUS: Maadoita itsesi sähköstaattisen purkauksen välttämiseksi käyttämällä maadoitusrannehihnaa tai koskettamalla maalaamatonta metallipintaa (kuten esimerkiksi tietokoneen liitintä).**
- VAROITUS: Estä tietokoneen vahingoittuminen käyttämällä vain omistamasi Dell-tietokoneen mallia varten suunniteltua akkua. Alä käytä akkuja,<br>jotka on suunniteltu käytettäviksi muissa Dell-tietokoneissa.

# <span id="page-32-0"></span>**Moduulin kannen irrottaminen**

- 1. Noudata ohjeita kohdassa [Alkutoimet](file:///C:/data/systems/xpsL502X/fi/sm/before.htm#wp1435071).
- 2. Irrota akku (katso kohtaa [Akun irrottaminen\)](file:///C:/data/systems/xpsL502X/fi/sm/battery.htm#wp1442926).
- 3. Löysää kolme ruuvia, joilla moduulin kansi on kiinni alakannessa.
- 4. Vapauta moduulin kannen kielekkeet alakannen urista sormenpäillä.
- 5. Nosta moduulin kansi irti alakannesta.

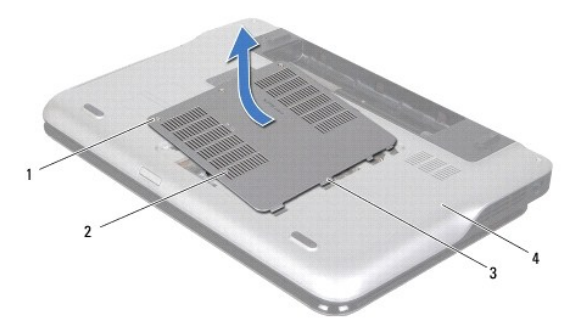

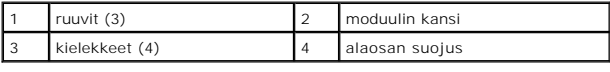

## <span id="page-32-1"></span>**Moduulin kannen asentaminen**

**VAROITUS: Estä tietokoneen vahingoittuminen käyttämällä vain omistamasi Dell-tietokoneen mallia varten suunniteltua akkua.** 

- 1. Noudata ohjeita kohdassa [Alkutoimet](file:///C:/data/systems/xpsL502X/fi/sm/before.htm#wp1435071).
- 2. Kohdista moduulin kannen kielekkeet alakannessa oleviin paikkoihin ja paina kantta, kunnes se napsahtaa paikalleen.
- 3. Kiristä kolme ruuvia, joilla moduulin kansi on kiinni alakannessa.
- 4. Asenna akku (katso kohtaa [Akun asentaminen](file:///C:/data/systems/xpsL502X/fi/sm/battery.htm#wp1443274)).

### **Optinen asema Dell™ XPS™ L502X Huoltokäsikirja**

- [Optisen aseman irrottaminen](#page-34-0)
- O Optisen aseman asentaminen
- VAARA: Ennen kuin teet mitään toimia tietokoneen sisällä, lue tietokoneen mukana toimitetut turvallisuusohjeet. Lisää turvallisuusohjeita on<br>Regulatory Compliance -sivulla osoitteessa www.dell.com/regulatory\_compliance.
- **VAROITUS: Vain valtuutettu huoltoteknikko saa korjata tietokoneesi. Takuu ei kata huoltotöitä, joita on tehnyt joku muu kuin Dellin™ valtuuttama huoltoliike.**
- **VAROITUS: Maadoita itsesi sähköstaattisen purkauksen välttämiseksi käyttämällä maadoitusrannehihnaa tai koskettamalla maalaamatonta metallipintaa (kuten esimerkiksi tietokoneen liitintä).**
- **VAROITUS: Estä emolevyn vauriot irrottamalla pääakku (katso kohtaa [Akun irrottaminen](file:///C:/data/systems/xpsL502X/fi/sm/battery.htm#wp1442926)), ennen kuin käsittelet tietokoneen sisäosaa.**

## <span id="page-34-0"></span>**Optisen aseman irrottaminen**

- 1. Noudata ohjeita kohdassa [Alkutoimet](file:///C:/data/systems/xpsL502X/fi/sm/before.htm#wp1435071).
- 2. Irrota akku (katso kohtaa [Akun irrottaminen\)](file:///C:/data/systems/xpsL502X/fi/sm/battery.htm#wp1442926).
- 3. Irrota moduulin kansi (katso kohtaa [Moduulin kannen irrottaminen\)](file:///C:/data/systems/xpsL502X/fi/sm/module_c.htm#wp1442926).
- 4. Irrota muistimoduuli(t) (katso kohtaa [Muistimoduulien irrottaminen](file:///C:/data/systems/xpsL502X/fi/sm/memory.htm#wp1180211)).
- 5. Irrota ruuvi, jolla optinen asema on kiinnitetty alakanteen.
- 6. Paina optisen aseman kiinnikettä muovisella piirtopuikolla ja vedä optinen asema ulos.
- 7. Liu'uta optinen asema ulos optisen aseman paikasta.

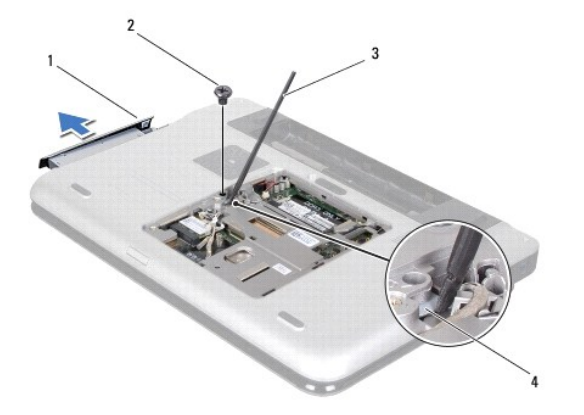

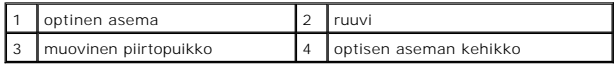

## <span id="page-34-1"></span>**Optisen aseman asentaminen**

- 1. Noudata ohjeita kohdassa [Alkutoimet](file:///C:/data/systems/xpsL502X/fi/sm/before.htm#wp1435071).
- 2. Pura uusi optinen asema pakkauksesta.
- 3. Liu'uta optista asemaa optisen aseman paikkaan, kunnes se on kokonaan paikallaan.
- 4. Asenna ruuvi, jolla optinen asema kiinnittyy alakanteen.
- 5. Asenna muistimoduuli(t) (katso kohtaa [Muistimoduulien asentaminen\)](file:///C:/data/systems/xpsL502X/fi/sm/memory.htm#wp1198546)
- 6. Asenna moduulin kansi (katso kohtaa [Moduulin kannen asentaminen](file:///C:/data/systems/xpsL502X/fi/sm/module_c.htm#wp1451556)).
- 7. Asenna akku (katso kohtaa [Akun asentaminen](file:///C:/data/systems/xpsL502X/fi/sm/battery.htm#wp1443274)).

# **VAROITUS: Ennen kuin käynnistät tietokoneen, kiinnitä kaikki ruuvit ja tarkista, ettei tietokoneen sisällä ole irrallisia ruuveja. Muussa tapauksessa tietokone saattaa vahingoittua.**

## **Kämmentuki**

**Dell™ XPS™ L502X Huoltokäsikirja** 

- **O** Kämmentuen irrottaminen
- [Kämmentuen asentaminen](#page-37-0)
- VAARA: Ennen kuin teet mitään toimia tietokoneen sisällä, lue tietokoneen mukana toimitetut turvallisuusohjeet. Lisää turvallisuusohjeita on<br>Regulatory Compliance -sivulla osoitteessa www.dell.com/regulatory\_compliance.
- **VAROITUS: Vain valtuutettu huoltoteknikko saa korjata tietokoneesi. Takuu ei kata huoltotöitä, joita on tehnyt joku muu kuin Dellin™ valtuuttama huoltoliike.**
- **VAROITUS: Maadoita itsesi sähköstaattisen purkauksen välttämiseksi käyttämällä maadoitusrannehihnaa tai koskettamalla maalaamatonta metallipintaa (kuten esimerkiksi tietokoneen liitintä).**
- **VAROITUS: Estä emolevyn vauriot irrottamalla pääakku (katso kohtaa [Akun irrottaminen](file:///C:/data/systems/xpsL502X/fi/sm/battery.htm#wp1442926)), ennen kuin käsittelet tietokoneen sisäosaa.**

# <span id="page-36-0"></span>**Kämmentuen irrottaminen**

- 1. Noudata ohjeita kohdassa [Alkutoimet](file:///C:/data/systems/xpsL502X/fi/sm/before.htm#wp1435071).
- 2. Irrota akku (katso kohtaa [Akun irrottaminen\)](file:///C:/data/systems/xpsL502X/fi/sm/battery.htm#wp1442926).
- 3. Irrota ruuvi, jolla kämmentuki on kiinnitetty alakanteen.
- 4. Vapauta kämmentuen kielekkeet ja vapauta ne alakannesta.

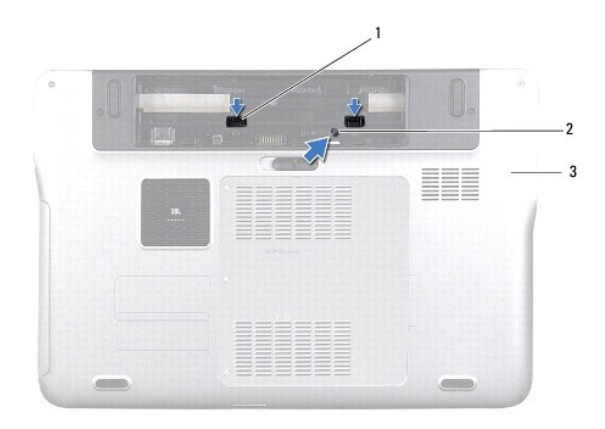

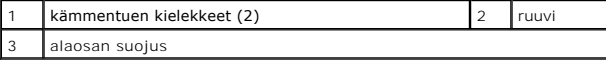

5. Käännä tietokone ympäri ja avaa näyttöä mahdollisimman paljon.

6. Irrota kämmentuki yläkannesta varovasti muovipuikolla.

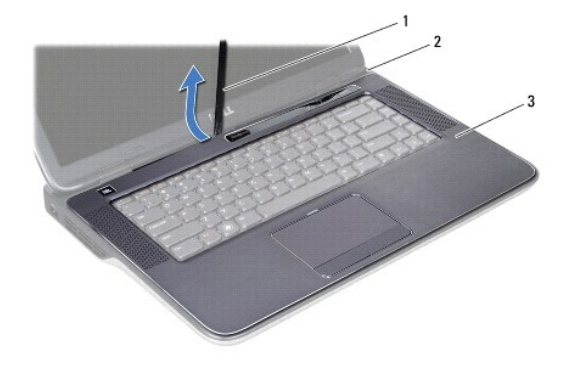

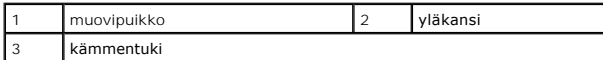

**VAROITUS: Irrota kämmentuki varovasti yläkannesta, jotta se ei vahingoitu.** 

7. Älä vedä kämmentukea voimakkaasti. Aseta se irti näytöstä kuvan osoittamalla tavalla.

8. Nosta liittimen salpoja ja irrota kosketuslevyn kaapeli ja virtapainikkeen kaapeli emolevyn liittimistä vetämällä vetokielekkeestä.

9. Nosta kämmentuki irti yläkannesta.

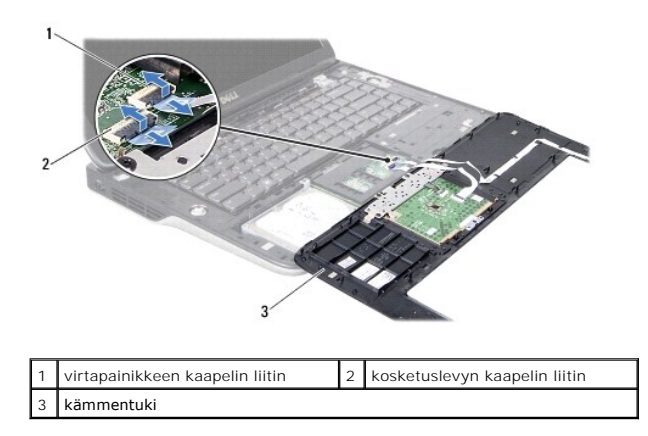

## <span id="page-37-0"></span>**Kämmentuen asentaminen**

- 1. Noudata ohjeita kohdassa [Alkutoimet](file:///C:/data/systems/xpsL502X/fi/sm/before.htm#wp1435071).
- 2. Liu'uta kosketuslevyn kaapeli ja virtapainikelevyn kaapeli emolevyn liittimiin ja kiinnitä kaapelit painamalla liittimen salvat alas.
- 3. Kohdista kämmentuen kielekkeet yläkannen lovien kanssa ja napsauta kämmentuki varoen paikoilleen.
- 4. Sulje näyttö ja käännä tietokone ylösalaisin.
- 5. Asenna ruuvi, jolla kämmentuki kiinnittyy alakanteen.
- 6. Asenna akku (katso kohtaa [Akun asentaminen](file:///C:/data/systems/xpsL502X/fi/sm/battery.htm#wp1443274)).

**VAROITUS: Ennen kuin käynnistät tietokoneen, kiinnitä kaikki ruuvit ja tarkista, ettei tietokoneen sisällä ole irrallisia ruuveja. Muussa tapauksessa tietokone saattaa vahingoittua.** 

### **Suoritinmoduuli Dell™ XPS™ L502X Huoltokäsikirja**

**O** Suoritinmoduulin irrottaminen

- Suoritinmoduulin asentaminen
- VAARA: Ennen kuin teet mitään toimia tietokoneen sisällä, lue tietokoneen mukana toimitetut turvallisuusohjeet. Lisää turvallisuusohjeita on<br>Regulatory Compliance -sivulla osoitteessa www.dell.com/regulatory\_compliance.
- **VAROITUS: Vain valtuutettu huoltoteknikko saa korjata tietokoneesi. Takuu ei kata huoltotöitä, joita on tehnyt joku muu kuin Dellin™ valtuuttama huoltoliike.**
- **VAROITUS: Maadoita itsesi sähköstaattisen purkauksen välttämiseksi käyttämällä maadoitusrannehihnaa tai koskettamalla maalaamatonta metallipintaa (kuten esimerkiksi tietokoneen liitintä).**

**VAROITUS: Estä emolevyn vauriot irrottamalla pääakku (katso kohtaa [Akun irrottaminen](file:///C:/data/systems/xpsL502X/fi/sm/battery.htm#wp1442926)), ennen kuin käsittelet tietokoneen sisäosaa.** 

## <span id="page-38-0"></span>**Suoritinmoduulin irrottaminen**

- 1. Noudata ohjeita kohdassa [Alkutoimet](file:///C:/data/systems/xpsL502X/fi/sm/before.htm#wp1435071).
- 2. Irrota akku (katso kohtaa [Akun irrottaminen\)](file:///C:/data/systems/xpsL502X/fi/sm/battery.htm#wp1442926).
- 3. Irrota moduulin kansi (katso kohtaa [Moduulin kannen irrottaminen\)](file:///C:/data/systems/xpsL502X/fi/sm/module_c.htm#wp1442926).
- 4. Irrota muistimoduuli(t) (katso kohtaa [Muistimoduulien irrottaminen](file:///C:/data/systems/xpsL502X/fi/sm/memory.htm#wp1180211)).
- 5. Irrota kämmentuki (katso kohtaa [Kämmentuen irrottaminen](file:///C:/data/systems/xpsL502X/fi/sm/palmrest.htm#wp1044787)).
- 6. Irrota näppäimistö (katso kohtaa [Näppäimistön irrottaminen](file:///C:/data/systems/xpsL502X/fi/sm/keyboard.htm#wp1201059)).
- 7. Irrota näyttöyksikkö (katso kohtaa [Näytön irrottaminen](file:///C:/data/systems/xpsL502X/fi/sm/display.htm#wp1212160)).
- 8. Noudata kohdassa [Yläkannen irrottaminen](file:///C:/data/systems/xpsL502X/fi/sm/topcover.htm#wp1035974) olevia [vaihe 9](file:///C:/data/systems/xpsL502X/fi/sm/topcover.htm#wp1037074)-[14](file:///C:/data/systems/xpsL502X/fi/sm/topcover.htm#wp1038618).
- 9. Irrota jäähdytyselementti (katso kohtaa [Jäähdytyselementin irrottaminen](file:///C:/data/systems/xpsL502X/fi/sm/heatsink.htm#wp1179902)).

**VAROITUS: Irrottaessasi tai asentaessasi suoritinta paina kevyesti suorittimen keskeltä yhtä aikaa, kun käännät nokkaruuvia, jotta ZIF-kanta ja suoritin pysyvät tasaisessa kosketuksessa.** 

- **VAROITUS: Suorittimen vaurioitumisen välttämiseksi pidä ruuvitaltta pystysuorassa suorittimeen nähden, kun käännät nokkaruuvia.**
- 10. Irrota ZIF-kanta kiertämällä ZIF-kannan nokkaruuvia vastapäivään pienellä tasapäisellä ruuvitaltalla nokkapysäyttimeen asti.

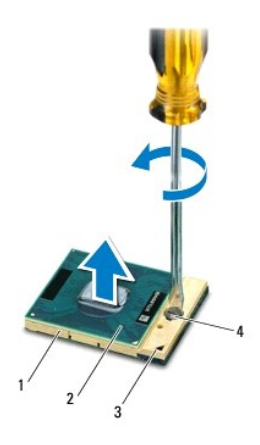

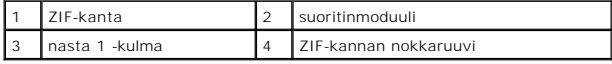

- **VAROITUS: Varmista suoritinmoduulin tehokas jäähdytys: Älä kosketa suorittimen jäähdytyselementin lämmönsiirtoalueita. Ihon rasvat voivat heikentää jäähdytystyynyjen suorituskykyä.**
- **VAROITUS: Kun irrotat suoritinmoduulia, vedä se suoraan ylös. Varo taivuttamasta suoritinmoduulin nastoja.**

11. Nosta suoritinmoduuli pois ZIF-kannasta.

# <span id="page-39-0"></span>**Suoritinmoduulin asentaminen**

**HUOMAUTUS:** Uuden suoritinmoduulin mukana tulee uusi jäähdytyselementti, joka sisältää siihen kiinnitetyn jäähdytystyynyn, tai uuden jäähdytystyynyn ja havainnolliset asennusohjeet.

- 1. Noudata ohjeita kohdassa [Alkutoimet](file:///C:/data/systems/xpsL502X/fi/sm/before.htm#wp1435071).
- 2. Kohdista suoritinmoduulin nasta 1 -kulma ZIF-kannan nasta 1 -kulmaan.

**HUOMAUTUS:** Suoritinmoduulin nasta 1 -kulmassa on kolmio, joka kohdistetaan ZIF-kannan nasta 1 -kulman kolmioon.

3. Aseta suoritinmoduuli kevyesti kantaan ja varmista, että suoritinmoduuli on kannassa oikeassa asennossa.

**VAROITUS: Jotta suoritin ei vahingoittuisi, pidä ruuvitaltta pystysuorassa suorittimeen nähden, kun käännät nokkaruuvia.** 

4. Kiristä ZIF-kanta kääntämällä nokkaruuvia myötäpäivään, niin suoritinmoduuli kiinnittyy emolevyyn.

- 5. Asenna jäähdytyselementti (katso kohtaa [Jäähdytyselementin asentaminen](file:///C:/data/systems/xpsL502X/fi/sm/heatsink.htm#wp1187085)).
- 6. Noudata kohdassa [Yläkannen asentaminen](file:///C:/data/systems/xpsL502X/fi/sm/topcover.htm#wp1036191) olevia vaihe 8-[11.](file:///C:/data/systems/xpsL502X/fi/sm/topcover.htm#wp1037722)
- 7. Asenna näyttöyksikkö (katso [Näyttöyksikön asentaminen](file:///C:/data/systems/xpsL502X/fi/sm/display.htm#wp1205821)).
- 8. Asenna näppäimistö (katso kohtaa [Näppäimistön asentaminen](file:///C:/data/systems/xpsL502X/fi/sm/keyboard.htm#wp1179994)).
- 9. Asenna kämmentuki (katso kohtaa [Kämmentuen asentaminen](file:///C:/data/systems/xpsL502X/fi/sm/palmrest.htm#wp1063475)).
- 10. Asenna muistimoduuli(t) (katso kohtaa [Muistimoduulien asentaminen\)](file:///C:/data/systems/xpsL502X/fi/sm/memory.htm#wp1198546)
- 11. Asenna moduulin kansi (katso kohtaa [Moduulin kannen asentaminen](file:///C:/data/systems/xpsL502X/fi/sm/module_c.htm#wp1451556)).
- 12. Asenna akku (katso kohtaa [Akun asentaminen](file:///C:/data/systems/xpsL502X/fi/sm/battery.htm#wp1443274)).

**VAROITUS: Ennen kuin käynnistät tietokoneen, kiinnitä kaikki ruuvit ja tarkista, ettei tietokoneen sisällä ole irrallisia ruuveja. Muussa tapauksessa tietokone saattaa vahingoittua.** 

### **Virtapainikekortti Dell™ XPS™ L502X Huoltokäsikirja**

- [Virtapainikekortin irrottaminen](#page-40-0)
- [Virtapainikekortin asentaminen](#page-40-1)
- VAARA: Ennen kuin teet mitään toimia tietokoneen sisällä, lue tietokoneen mukana toimitetut turvallisuusohjeet. Lisää turvallisuusohjeita on<br>Regulatory Compliance -sivulla osoitteessa www.dell.com/regulatory\_compliance.
- **VAROITUS: Vain valtuutettu huoltoteknikko saa korjata tietokoneesi. Takuu ei kata huoltotöitä, joita on tehnyt joku muu kuin Dellin™ valtuuttama huoltoliike.**
- **VAROITUS: Maadoita itsesi sähköstaattisen purkauksen välttämiseksi käyttämällä maadoitusrannehihnaa tai koskettamalla maalaamatonta metallipintaa (kuten esimerkiksi tietokoneen liitintä).**
- **VAROITUS: Estä emolevyn vauriot irrottamalla pääakku (katso kohtaa [Akun irrottaminen](file:///C:/data/systems/xpsL502X/fi/sm/battery.htm#wp1442926)), ennen kuin käsittelet tietokoneen sisäosaa.**

## <span id="page-40-0"></span>**Virtapainikekortin irrottaminen**

- 1. Noudata ohjeita kohdassa [Alkutoimet](file:///C:/data/systems/xpsL502X/fi/sm/before.htm#wp1435071).
- 2. Irrota akku (katso kohtaa [Akun irrottaminen\)](file:///C:/data/systems/xpsL502X/fi/sm/battery.htm#wp1442926).
- 3. Irrota kämmentuki (katso kohtaa [Kämmentuen irrottaminen](file:///C:/data/systems/xpsL502X/fi/sm/palmrest.htm#wp1044787)).
- 4. Käännä kämmentuki ylösalaisin.
- 5. Nosta liittimen salpaa ja irrota virtapainikkeen kaapeli virtapainikekortin liitännästä vetämällä vetokielekkeestä.
- 6. Irrota kaksi ruuvia, joilla virtapainikekortti on kiinnitetty kämmentukeen.
- 7. Nosta virtapainikekortti pois kämmentuesta.

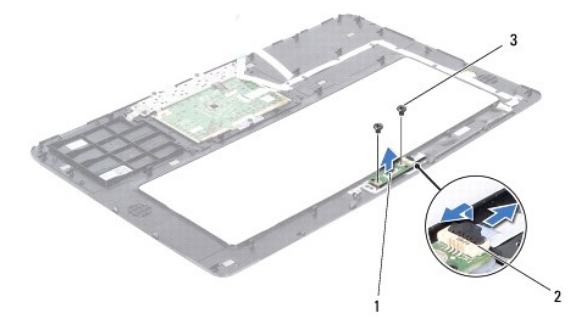

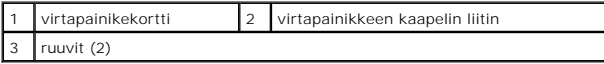

## <span id="page-40-1"></span>**Virtapainikekortin asentaminen**

- 1. Noudata ohjeita kohdassa [Alkutoimet](file:///C:/data/systems/xpsL502X/fi/sm/before.htm#wp1435071).
- 2. Aseta virtapainikelevy kämmentukeen ja kiinnitä se paikoilleen kämmentukeen kahdella kiinnitysruuvilla.
- 3. Työnnä virtapainikkeen kaapeli virtapainikekortin liitäntään ja kiinnitä kaapeli paikalleen painamalla liitännän salpa alas.
- 4. Asenna kämmentuki (katso kohtaa [Kämmentuen asentaminen](file:///C:/data/systems/xpsL502X/fi/sm/palmrest.htm#wp1063475)).
- 5. Asenna akku (katso kohtaa [Akun asentaminen](file:///C:/data/systems/xpsL502X/fi/sm/battery.htm#wp1443274)).

**VAROITUS: Ennen kuin käynnistät tietokoneen, kiinnitä kaikki ruuvit ja tarkista, ettei tietokoneen sisällä ole irrallisia ruuveja. Muussa tapauksessa tietokone saattaa vahingoittua.** 

### **Kaiuttimet Dell™ XPS™ L502X Huoltokäsikirja**

- **O** Kaiuttimien irrottaminen **O** Kaiuttimien asentamin
- VAARA: Ennen kuin teet mitään toimia tietokoneen sisällä, lue tietokoneen mukana toimitetut turvallisuusohjeet. Lisää turvallisuusohjeita on<br>Regulatory Compliance -sivulla osoitteessa www.dell.com/regulatory\_compliance.
- **VAROITUS: Vain valtuutettu huoltoteknikko saa korjata tietokoneesi. Takuu ei kata huoltotöitä, joita on tehnyt joku muu kuin Dellin™ valtuuttama huoltoliike.**
- **VAROITUS: Maadoita itsesi sähköstaattisen purkauksen välttämiseksi käyttämällä maadoitusrannehihnaa tai koskettamalla maalaamatonta metallipintaa (kuten esimerkiksi tietokoneen liitintä).**
- **VAROITUS: Estä emolevyn vauriot irrottamalla pääakku (katso kohtaa [Akun irrottaminen](file:///C:/data/systems/xpsL502X/fi/sm/battery.htm#wp1442926)), ennen kuin käsittelet tietokoneen sisäosaa.**

## <span id="page-42-0"></span>**Kaiuttimien irrottaminen**

- 1. Noudata ohjeita kohdassa [Alkutoimet](file:///C:/data/systems/xpsL502X/fi/sm/before.htm#wp1435071).
- 2. Irrota emolevy (katso kohtaa **[Emolevyn irrottaminen](file:///C:/data/systems/xpsL502X/fi/sm/sysboard.htm#wp1032066)**).
- 3. Pane muistiin kaiutinkaapelin reititys ja irrota kaapeli reititysohjaimista.
- 4. Irrota neljä ruuvia (kaksi kummassakin kaiuttimessa), joilla kaiuttimet ovat kiinni yläkannessa.

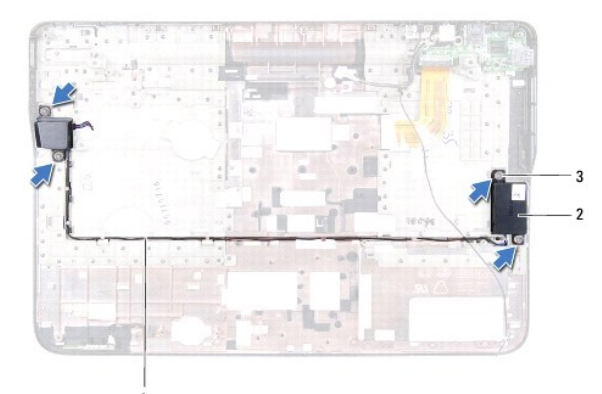

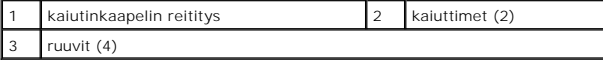

5. Nosta kaiuttimet ja niiden kaapelit pois yläkannesta.

# <span id="page-42-1"></span>**Kaiuttimien asentaminen**

- 1. Noudata ohjeita kohdassa [Alkutoimet](file:///C:/data/systems/xpsL502X/fi/sm/before.htm#wp1435071).
- 2. Ohjaa kaiutinkaapeli pidikkeen läpi.
- 3. Kohdista kaiuttimissa olevat ruuvinreiät yläkannessa oleviin ruuvinreikiin.
- 4. Asenna neljä ruuvia (kaksi kummassakin kaiuttimessa), joilla kaiuttimet kiinnittyvät yläkanteen.
- 5. Asenna emolevy (katso kohtaa **[Emolevyn asettaminen paikalleen](file:///C:/data/systems/xpsL502X/fi/sm/sysboard.htm#wp1044267)**).

**VAROITUS: Ennen kuin käynnistät tietokoneen, kiinnitä kaikki ruuvit ja tarkista, ettei tietokoneen sisällä ole irrallisia ruuveja. Muussa tapauksessa tietokone saattaa vahingoittua.** 

#### **Emolevy Dell™ XPS™ L502X Huoltokäsikirja**

- [Emolevyn irrottaminen](#page-44-0)
- [Emolevyn asettaminen paikalleen](#page-45-0)  [Huoltotunnuksen kirjoittaminen BIOS:iin](#page-46-0)
- 
- VAARA: Ennen kuin teet mitään toimia tietokoneen sisällä, lue tietokoneen mukana toimitetut turvallisuusohjeet. Lisää turvallisuusohjeita on<br>Regulatory Compliance -sivulla osoitteessa www.dell.com/regulatory\_compliance.
- **VAROITUS: Vain valtuutettu huoltoteknikko saa korjata tietokoneesi. Takuu ei kata huoltotöitä, joita on tehnyt joku muu kuin Dellin™ valtuuttama huoltoliike.**

**VAROITUS: Maadoita itsesi sähköstaattisen purkauksen välttämiseksi käyttämällä maadoitusrannehihnaa tai koskettamalla maalaamatonta metallipintaa (kuten esimerkiksi tietokoneen liitintä).** 

△ VAROITUS: **Estä emolevyn vauriot irrottamalla pääakku (katso kohtaa <u>[Akun irrottaminen](file:///C:/data/systems/xpsL502X/fi/sm/battery.htm#wp1442926)</u>), ennen kuin käsittelet tietokoneen sisäosaa.** 

**VAROITUS: Pidä osista ja korteista kiinni niiden reunoista ja vältä nastojen ja liittimien koskettamista.** 

# <span id="page-44-0"></span>**Emolevyn irrottaminen**

- 1. Noudata ohjeita kohdassa [Alkutoimet](file:///C:/data/systems/xpsL502X/fi/sm/before.htm#wp1435071).
- 2. Irrota akku (katso kohtaa [Akun irrottaminen\)](file:///C:/data/systems/xpsL502X/fi/sm/battery.htm#wp1442926).
- 3. Irrota moduulin kansi (katso kohtaa [Moduulin kannen irrottaminen\)](file:///C:/data/systems/xpsL502X/fi/sm/module_c.htm#wp1442926).
- 4. Irrota muistimoduuli(t) (katso kohtaa [Muistimoduulien irrottaminen](file:///C:/data/systems/xpsL502X/fi/sm/memory.htm#wp1180211)).
- 5. Irrota kämmentuki (katso kohtaa [Kämmentuen irrottaminen](file:///C:/data/systems/xpsL502X/fi/sm/palmrest.htm#wp1044787)).
- 6. Irrota näppäimistö (katso kohtaa [Näppäimistön irrottaminen](file:///C:/data/systems/xpsL502X/fi/sm/keyboard.htm#wp1201059)).
- 7. Irrota näyttöyksikkö (katso kohtaa [Näytön irrottaminen](file:///C:/data/systems/xpsL502X/fi/sm/display.htm#wp1212160)).
- 8. Noudata kohdassa [Yläkannen irrottaminen](file:///C:/data/systems/xpsL502X/fi/sm/topcover.htm#wp1035974) olevia [vaihe 9](file:///C:/data/systems/xpsL502X/fi/sm/topcover.htm#wp1037074)-[14](file:///C:/data/systems/xpsL502X/fi/sm/topcover.htm#wp1038618).
- 9. Irrota USB-kortin kaapeli ja kaiutinkaapeli emolevyn liittimistä.

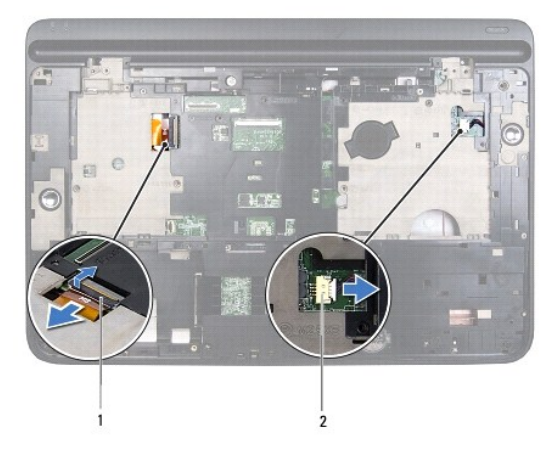

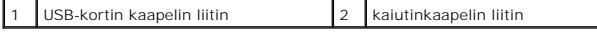

10. Käännä yläkansi ympäri.

11. Irrota jäähdytyselementti (katso kohtaa läähdytyselementin irrottaminen).

12. Irrota suoritinmoduuli (katso kohtaa [Suoritinmoduulin irrottaminen\)](file:///C:/data/systems/xpsL502X/fi/sm/processo.htm#wp1179902)

- 13. Irrota verkkolaitteen kaapeli emolevyn liitännästä.
- 14. Irrota kuusi ruuvia, joilla emolevy on kiinnitetty yläkanteen.

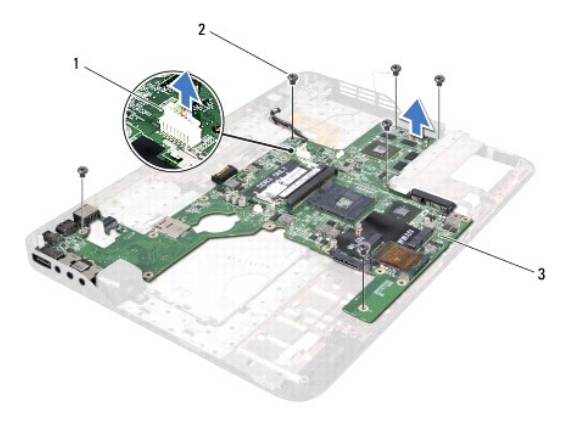

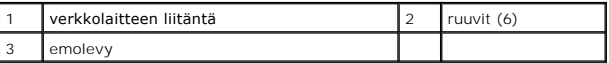

15. Irrota emolevyn liittimet varoen yläkannen lovista ja nosta emolevy pois yläkannesta.

## <span id="page-45-0"></span>**Emolevyn asettaminen paikalleen**

- 1. Noudata ohjeita kohdassa [Alkutoimet](file:///C:/data/systems/xpsL502X/fi/sm/before.htm#wp1435071).
- 2. Kohdista emolevyn liittimet yläkannen lovien kanssa ja aseta emolevy yläkannelle.
- 3. Asenna kuusi ruuvia, joilla emolevy on kiinnitetty yläkanteen.
- 4. Kytke verkkolaitteen kaapeli emolevyn liitäntään.
- 5. Asenna suoritinmoduuli (katso kohtaa **[Suoritinmoduulin asentaminen](file:///C:/data/systems/xpsL502X/fi/sm/processo.htm#wp1187222)**).
- 6. Asenna jäähdytyselementti (katso kohtaa [Jäähdytyselementin asentaminen](file:///C:/data/systems/xpsL502X/fi/sm/heatsink.htm#wp1187085)).
- 7. Käännä yläkansi ympäri ja liitä USB-kortin kaapeli ja kaiutinkaapeli emolevyn liitäntöihin.
- 8. Noudata kohdassa [Yläkannen asentaminen](file:///C:/data/systems/xpsL502X/fi/sm/topcover.htm#wp1036191) olevia vaihe 8-[11.](file:///C:/data/systems/xpsL502X/fi/sm/topcover.htm#wp1037722)
- 9. Asenna näyttöyksikkö (katso kohtaa [Näyttöyksikön asentaminen](file:///C:/data/systems/xpsL502X/fi/sm/display.htm#wp1205821)).
- 10. Asenna näppäimistö (katso kohtaa [Näppäimistön asentaminen](file:///C:/data/systems/xpsL502X/fi/sm/keyboard.htm#wp1179994)).
- 11. Asenna kämmentuki (katso kohtaa [Kämmentuen asentaminen](file:///C:/data/systems/xpsL502X/fi/sm/palmrest.htm#wp1063475)).
- 12. Asenna muistimoduuli(t) (katso kohtaa [Muistimoduulien asentaminen\)](file:///C:/data/systems/xpsL502X/fi/sm/memory.htm#wp1198546).
- 13. Asenna moduulin kansi (katso kohtaa [Moduulin kannen asentaminen](file:///C:/data/systems/xpsL502X/fi/sm/module_c.htm#wp1451556)).
- 14. Asenna akku (katso kohtaa [Akun asentaminen](file:///C:/data/systems/xpsL502X/fi/sm/battery.htm#wp1443274)).
- **VAROITUS: Ennen kuin käynnistät tietokoneen, kiinnitä kaikki ruuvit ja tarkista, ettei tietokoneen sisällä ole irrallisia ruuveja. Muussa tapauksessa tietokone saattaa vahingoittua.**

15. Käynnistä tietokone.

**HUOMAUTUS:** Kun olet vaihtanut emolevyn, kirjoita tietokoneen huoltotunnus uuden emolevyn BIOS:iin.

16. Kirjoita huoltotunniste (katso kohtaa Huoltotunnuksen kirjoittaminen BIOS: iin).

# <span id="page-46-0"></span>**Huoltotunnuksen kirjoittaminen BIOS:iin**

- 1. Varmista, että verkkolaite on kytketty ja että pääakku on asennettu kunnolla.
- 2. Käynnistä tietokone.
- 3. Siirry järjestelmän asetusohjelmaan painamalla <F2> POST-testauksen aikana.
- 4. Selaa turvallisuusvälilehteen ja syötä huoltotunniste kenttään **Set Service Tag** (Anna huoltotunniste).

#### **Dell™ XPS™ L502X Huoltokäsikirja**

**HUOMAUTUS:** HUOMAUTUKSET ovat tärkeitä tietoja, joiden avulla voit käyttää tietokonetta entistä paremmin.

**VAROITUS: VAROITUKSET varoittavat tilanteista, joissa laitteisto voi vahingoittua tai tietoja voidaan menettää, ellei ohjeita noudateta.** 

**VAARA: VAARAILMOITUKSET kertovat tilanteista, joihin saattaa liittyä omaisuusvahinkojen, loukkaantumisen tai kuoleman vaara.** 

## **Tämän asiakirjan tiedot voivat muuttua ilman erillistä ilmoitusta. © 2011 Dell Inc. Kaikki oikeudet pidätetään.**

Tämän tekstin kaikenlainen kopioiminen ilman Dell Inc:n kirjallista lupaa on jyrkästi kielletty.

Tässä tekstissä käytetyt tavaramerkit: Dell™, DELL-logo ja XPS™ ovat Dell Inc:in omistamia tavaramerkkejä; *Microsoft®, Windows®* ja *Windows-*käynnistyspainikkeen logo ∵ovat<br>Microsoft Corporationin Yhdysvalloissa ja/tai

Muut tekstissä mahdollisesti käytetyt tavaramerkit ja tuotenimet viittaavat joko merkkien ja nimien haltijoihin tai näiden tuotteisiin. Dell Inc. kieltää omistusoikeuden muihin kuin<br>omiin tavaramerkkeihinsä ja tuotemerkkei

## **Yläkansi**

## **Dell™ XPS™ L502X Huoltokäsikirja**

[Yläkannen irrottaminen](#page-48-0) 

- [Yläkannen asentaminen](#page-49-0)
- VAARA: Ennen kuin teet mitään toimia tietokoneen sisällä, lue tietokoneen mukana toimitetut turvallisuusohjeet. Lisää turvallisuusohjeita on<br>Regulatory Compliance -sivulla osoitteessa www.dell.com/regulatory\_compliance.
- **VAROITUS: Vain valtuutettu huoltoteknikko saa korjata tietokoneesi. Takuu ei kata huoltotöitä, joita on tehnyt joku muu kuin Dellin™ valtuuttama huoltoliike.**
- **VAROITUS: Maadoita itsesi sähköstaattisen purkauksen välttämiseksi käyttämällä maadoitusrannehihnaa tai koskettamalla maalaamatonta metallipintaa (kuten esimerkiksi tietokoneen liitintä).**
- **VAROITUS: Estä emolevyn vauriot irrottamalla pääakku (katso kohtaa [Akun irrottaminen](file:///C:/data/systems/xpsL502X/fi/sm/battery.htm#wp1442926)), ennen kuin käsittelet tietokoneen sisäosaa.**

# <span id="page-48-0"></span>**Yläkannen irrottaminen**

- 1. Noudata ohjeita kohdassa [Alkutoimet](file:///C:/data/systems/xpsL502X/fi/sm/before.htm#wp1435071).
- 2. Ota kaikki asennetut kortit ulos muistikortinlukijasta.
- 3. Irrota akku (katso kohtaa [Akun irrottaminen\)](file:///C:/data/systems/xpsL502X/fi/sm/battery.htm#wp1442926).
- 4. Irrota moduulin kansi (katso kohtaa [Moduulin kannen irrottaminen\)](file:///C:/data/systems/xpsL502X/fi/sm/module_c.htm#wp1442926).
- 5. Irrota muistimoduuli(t) (katso kohtaa [Muistimoduulien irrottaminen](file:///C:/data/systems/xpsL502X/fi/sm/memory.htm#wp1180211)).
- 6. Irrota kämmentuki (katso kohtaa [Kämmentuen irrottaminen](file:///C:/data/systems/xpsL502X/fi/sm/palmrest.htm#wp1044787)).
- 7. Irrota näppäimistö (katso kohtaa [Näppäimistön irrottaminen](file:///C:/data/systems/xpsL502X/fi/sm/keyboard.htm#wp1201059)).
- 8. Irrota näyttöyksikkö (katso kohtaa [Näytön irrottaminen](file:///C:/data/systems/xpsL502X/fi/sm/display.htm#wp1212160)).
- 9. Irrota 17 ruuvia, joilla yläkansi on kiinnitetty alakanteen.

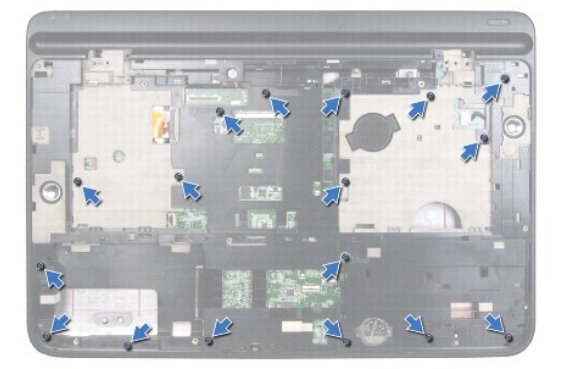

- 10. Käännä tietokone ylösalaisin.
- 11. Irrota tuulettimen kaapeli ja alibassokaiuttimen kaapeli emolevyn liittimistä.
- 12. Irrota yhdeksän ruuvia, joilla yläkansi on kiinnitetty alakanteen.

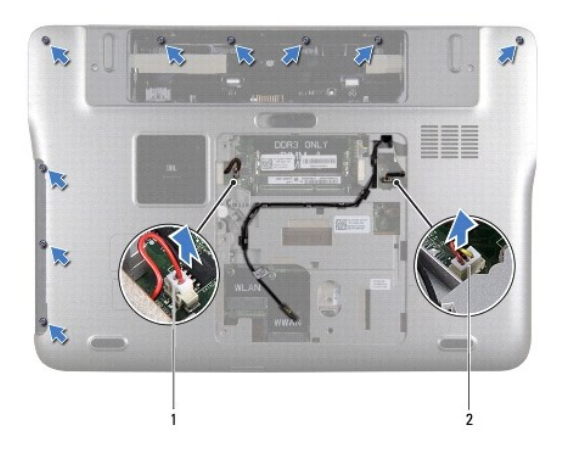

1 alibassokaiuttimen kaapelin liitin 2 tuulettimen kaapelin liitin

- 13. Käännä tietokone ympäri ja vapauta yläkansi varoen alakannesta sormenpäillä.
- 14. Nosta yläkansi irti alakannesta.

.

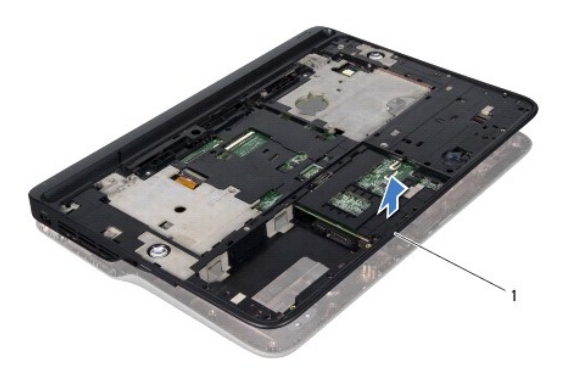

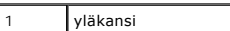

- 15. Irrota jäähdytyselementti (katso kohtaa [Jäähdytyselementin irrottaminen](file:///C:/data/systems/xpsL502X/fi/sm/heatsink.htm#wp1179902)).
- 16. Irrota emolevy (katso kohtaa **[Emolevyn irrottaminen](file:///C:/data/systems/xpsL502X/fi/sm/sysboard.htm#wp1032066)**).
- 17. Irrota virtalähteen liitin (katso kohtaa [Verkkolaitteen liittimen irrottaminen\)](file:///C:/data/systems/xpsL502X/fi/sm/dccable.htm#wp1179902).
- 18. Irrota USB-kortti (katso kohtaa [USB-kortin irrottaminen\)](file:///C:/data/systems/xpsL502X/fi/sm/daughter.htm#wp1213278).
- 19. Irrota televisiovirittimen liitin (katso kohtaa [Televisiovirittimen liittimen irrottaminen\)](file:///C:/data/systems/xpsL502X/fi/sm/tvincabl.htm#wp1179902).
- 20. Irrota kaiuttimet (katso kohtaa [Kaiuttimien irrottaminen\)](file:///C:/data/systems/xpsL502X/fi/sm/speaker.htm#wp1030873).

# <span id="page-49-0"></span>**Yläkannen asentaminen**

- 1. Noudata ohjeita kohdassa [Alkutoimet](file:///C:/data/systems/xpsL502X/fi/sm/before.htm#wp1435071).
- 2. Asenna kaiuttimet (katso kohtaa [Kaiuttimien asentaminen](file:///C:/data/systems/xpsL502X/fi/sm/speaker.htm#wp1040761)).
- 3. Asenna televisiovirittimen liitin (katso kohtaa [Televisiovirittimen liittimen asentaminen](file:///C:/data/systems/xpsL502X/fi/sm/tvincabl.htm#wp1181309) ).
- 4. Asenna USB-kortti (katso kohtaa [USB-kortin asentaminen](file:///C:/data/systems/xpsL502X/fi/sm/daughter.htm#wp1213767)).
- 5. Asenna verkkolaitteen liitin (katso kohtaa [Verkkolaitteen liittimen asentaminen\)](file:///C:/data/systems/xpsL502X/fi/sm/dccable.htm#wp1181309).
- 6. Asenna emolevy (katso kohtaa [Emolevyn asettaminen paikalleen](file:///C:/data/systems/xpsL502X/fi/sm/sysboard.htm#wp1044267)).
- 7. Asenna jäähdytyselementti (katso kohtaa [Jäähdytyselementin asentaminen](file:///C:/data/systems/xpsL502X/fi/sm/heatsink.htm#wp1187085)).
- 8. Kohdista yläkannen kielekkeet alakannessa oleviin loviin ja paina yläkantta, kunnes se napsahtaa paikalleen.
- 9. Asenna 17 ruuvia, joilla yläkansi kiinnittyy alakanteen.
- 10. Käännä tietokone ympäri ja asenna yhdeksän ruuvia, joilla yläkansi kiinnittyy alakanteen.
- 11. Kiinnitä tuulettimen kaapeli ja alibassokaiuttimen kaapeli emolevyn liittimiin.
- 12. Asenna näyttöyksikkö (katso kohtaa [Näyttöyksikön asentaminen](file:///C:/data/systems/xpsL502X/fi/sm/display.htm#wp1205821)).
- 13. Asenna näppäimistö (katso kohtaa [Näppäimistön asentaminen](file:///C:/data/systems/xpsL502X/fi/sm/keyboard.htm#wp1179994)).
- 14. Asenna kämmentuki (katso kohtaa [Kämmentuen asentaminen](file:///C:/data/systems/xpsL502X/fi/sm/palmrest.htm#wp1063475)).
- 15. Asenna muistimoduuli(t) (katso kohtaa [Muistimoduulien asentaminen\)](file:///C:/data/systems/xpsL502X/fi/sm/memory.htm#wp1198546).
- 16. Asenna moduulin kansi (katso kohtaa [Moduulin kannen asentaminen](file:///C:/data/systems/xpsL502X/fi/sm/module_c.htm#wp1451556)).
- 17. Asenna kaikki aihiot ja kortit, jotka poistit muistikortinlukijasta.
- 18. Asenna akku (katso kohtaa [Akun asentaminen](file:///C:/data/systems/xpsL502X/fi/sm/battery.htm#wp1443274)).

**VAROITUS: Ennen kuin käynnistät tietokoneen, kiinnitä kaikki ruuvit ja tarkista, ettei tietokoneen sisällä ole irrallisia ruuveja. Muussa tapauksessa tietokone saattaa vahingoittua.** 

### **Televisiovirittimen liitin Dell™ XPS™ L502X Huoltokäsikirja**

- $\bullet$  Televisiovirittimen liittimen irrottaminen
- **O** Televisiovirittimen liittimen asentaminen
- VAARA: Ennen kuin teet mitään toimia tietokoneen sisällä, lue tietokoneen mukana toimitetut turvallisuusohjeet. Lisää turvallisuusohjeita on<br>Regulatory Compliance -sivulla osoitteessa www.dell.com/regulatory\_compliance.
- **VAROITUS: Vain valtuutettu huoltoteknikko saa korjata tietokoneesi. Takuu ei kata huoltotöitä, joita on tehnyt joku muu kuin Dellin™ valtuuttama huoltoliike.**
- **VAROITUS: Maadoita itsesi sähköstaattisen purkauksen välttämiseksi käyttämällä maadoitusrannehihnaa tai koskettamalla maalaamatonta metallipintaa (kuten esimerkiksi tietokoneen liitintä).**

**VAROITUS: Estä emolevyn vauriot irrottamalla pääakku (katso kohtaa [Akun irrottaminen](file:///C:/data/systems/xpsL502X/fi/sm/battery.htm#wp1442926)), ennen kuin käsittelet tietokoneen sisäosaa.** 

## <span id="page-51-0"></span>**Televisiovirittimen liittimen irrottaminen**

- 1. Noudata ohjeita kohdassa [Alkutoimet](file:///C:/data/systems/xpsL502X/fi/sm/before.htm#wp1435071).
- 2. Irrota akku (katso kohtaa [Akun irrottaminen\)](file:///C:/data/systems/xpsL502X/fi/sm/battery.htm#wp1442926).
- 3. Irrota moduulin kansi (katso kohtaa [Moduulin kannen irrottaminen\)](file:///C:/data/systems/xpsL502X/fi/sm/module_c.htm#wp1442926).
- 4. Irrota muistimoduuli(t) (katso kohtaa [Muistimoduulien irrottaminen](file:///C:/data/systems/xpsL502X/fi/sm/memory.htm#wp1180211)).
- 5. Irrota kämmentuki (katso kohtaa [Kämmentuen irrottaminen](file:///C:/data/systems/xpsL502X/fi/sm/palmrest.htm#wp1044787)).
- 6. Irrota näppäimistö (katso kohtaa [Näppäimistön irrottaminen](file:///C:/data/systems/xpsL502X/fi/sm/keyboard.htm#wp1201059)).
- 7. Irrota näyttöyksikkö (katso kohtaa [Näytön irrottaminen](file:///C:/data/systems/xpsL502X/fi/sm/display.htm#wp1212160)).
- 8. Noudata kohdassa [Yläkannen irrottaminen](file:///C:/data/systems/xpsL502X/fi/sm/topcover.htm#wp1035974) olevia [vaihe 9](file:///C:/data/systems/xpsL502X/fi/sm/topcover.htm#wp1037074)-[14](file:///C:/data/systems/xpsL502X/fi/sm/topcover.htm#wp1038618).
- 9. Irrota verkkolaitteen liitin (katso kohtaa [Verkkolaitteen liittimen irrottaminen](file:///C:/data/systems/xpsL502X/fi/sm/dccable.htm#wp1179902)).
- 10. Pane muistiin televisiovirittimen liittimen kaapelin reititys ja irrota kaapeli reititysohjaimista.
- 11. Irrota kaksi ruuvia, joilla televisiovirittimen liitin on kiinnitetty yläkanteen.

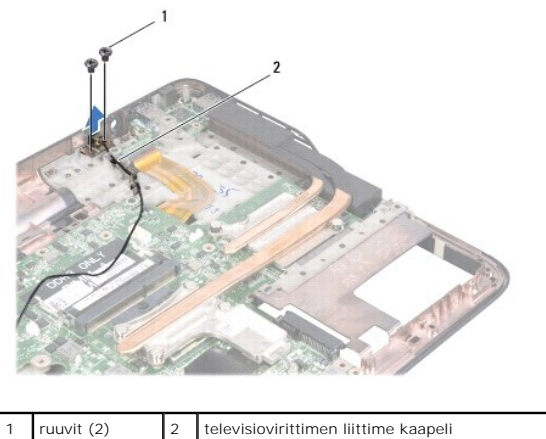

12. Nosta televisiovirittimen liitin irti yläkannesta.

# <span id="page-51-1"></span>**Televisiovirittimen liittimen asentaminen**

1. Noudata ohjeita kohdassa [Alkutoimet](file:///C:/data/systems/xpsL502X/fi/sm/before.htm#wp1435071).

- 2. Kohdista televisiovirittimen liittimessä olevat ruuvinreiät yläkannessa oleviin ruuvinreikiin.
- 3. Asenna kaksi ruuvia, joilla televisiovirittimen liitin kiinnittyy yläkanteen.
- 4. Reititä verkkolaitteen liittimen kaapeli reititysohjaimen läpi.
- 5. Asenna verkkolaitteen liitin (katso kohtaa [Verkkolaitteen liittimen asentaminen\)](file:///C:/data/systems/xpsL502X/fi/sm/dccable.htm#wp1181309).
- 6. Noudata kohdassa [Yläkannen asentaminen](file:///C:/data/systems/xpsL502X/fi/sm/topcover.htm#wp1036191) olevia vaihe 8-[11.](file:///C:/data/systems/xpsL502X/fi/sm/topcover.htm#wp1037722)
- 7. Asenna näyttöyksikkö (katso kohtaa [Näyttöyksikön asentaminen](file:///C:/data/systems/xpsL502X/fi/sm/display.htm#wp1205821)).
- 8. Asenna näppäimistö (katso kohtaa [Näppäimistön asentaminen](file:///C:/data/systems/xpsL502X/fi/sm/keyboard.htm#wp1179994)).
- 9. Asenna kämmentuki (katso kohtaa [Kämmentuen asentaminen](file:///C:/data/systems/xpsL502X/fi/sm/palmrest.htm#wp1063475)).
- 10. Asenna muistimoduuli(t) (katso kohtaa [Muistimoduulien asentaminen\)](file:///C:/data/systems/xpsL502X/fi/sm/memory.htm#wp1198546).
- 11. Asenna moduulin kansi (katso kohtaa [Moduulin kannen asentaminen](file:///C:/data/systems/xpsL502X/fi/sm/module_c.htm#wp1451556)).
- 12. Asenna akku (katso kohtaa [Akun asentaminen](file:///C:/data/systems/xpsL502X/fi/sm/battery.htm#wp1443274)).

**VAROITUS: Ennen kuin käynnistät tietokoneen, kiinnitä kaikki ruuvit ja tarkista, ettei tietokoneen sisällä ole irrallisia ruuveja. Muussa tapauksessa tietokone saattaa vahingoittua.** 

#### **Alibassokaiutin Dell™ XPS™ L502X Huoltokäsikirja**

- [Alibassokaiuttimen irrottaminen](#page-53-0)
- [Alibassokaiuttimen asentaminen](#page-53-1)
- VAARA: Ennen kuin teet mitään toimia tietokoneen sisällä, lue tietokoneen mukana toimitetut turvallisuusohjeet. Lisää turvallisuusohjeita on<br>Regulatory Compliance -sivulla osoitteessa www.dell.com/regulatory\_compliance.
- **VAROITUS: Vain valtuutettu huoltoteknikko saa korjata tietokoneesi. Takuu ei kata huoltotöitä, joita on tehnyt joku muu kuin Dellin™ valtuuttama huoltoliike.**
- **VAROITUS: Maadoita itsesi sähköstaattisen purkauksen välttämiseksi käyttämällä maadoitusrannehihnaa tai koskettamalla maalaamatonta metallipintaa (kuten esimerkiksi tietokoneen liitintä).**
- **VAROITUS: Estä emolevyn vauriot irrottamalla pääakku (katso kohtaa [Akun irrottaminen](file:///C:/data/systems/xpsL502X/fi/sm/battery.htm#wp1442926)), ennen kuin käsittelet tietokoneen sisäosaa.**

## <span id="page-53-0"></span>**Alibassokaiuttimen irrottaminen**

- 1. Noudata ohjeita kohdassa [Alkutoimet](file:///C:/data/systems/xpsL502X/fi/sm/before.htm#wp1435071).
- 2. Irrota akku (katso kohtaa [Akun irrottaminen\)](file:///C:/data/systems/xpsL502X/fi/sm/battery.htm#wp1442926).
- 3. Irrota moduulin kansi (katso kohtaa [Moduulin kannen irrottaminen\)](file:///C:/data/systems/xpsL502X/fi/sm/module_c.htm#wp1442926).
- 4. Irrota muistimoduuli(t) (katso kohtaa [Muistimoduulien irrottaminen](file:///C:/data/systems/xpsL502X/fi/sm/memory.htm#wp1180211)).
- 5. Irrota kämmentuki (katso kohtaa [Kämmentuen irrottaminen](file:///C:/data/systems/xpsL502X/fi/sm/palmrest.htm#wp1044787)).
- 6. Irrota näppäimistö (katso kohtaa [Näppäimistön irrottaminen](file:///C:/data/systems/xpsL502X/fi/sm/keyboard.htm#wp1201059)).
- 7. Irrota näyttöyksikkö (katso kohtaa [Näytön irrottaminen](file:///C:/data/systems/xpsL502X/fi/sm/display.htm#wp1212160)).
- 8. Noudata kohdassa [Yläkannen irrottaminen](file:///C:/data/systems/xpsL502X/fi/sm/topcover.htm#wp1035974) olevia [vaihe 9](file:///C:/data/systems/xpsL502X/fi/sm/topcover.htm#wp1037074)-[14](file:///C:/data/systems/xpsL502X/fi/sm/topcover.htm#wp1038618).
- 9. Irrota neljä ruuvia, joilla alibassokaiutin on kiinnitetty alakanteen.

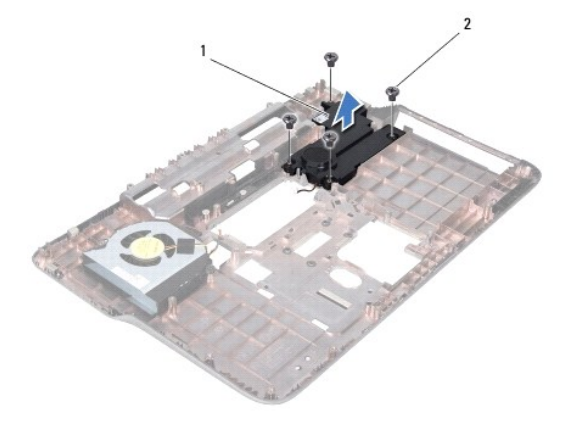

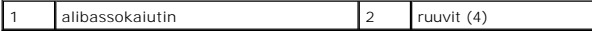

10. Nosta alibassokaiutin irti yläkannesta.

# <span id="page-53-1"></span>**Alibassokaiuttimen asentaminen**

- 1. Noudata ohjeita kohdassa [Alkutoimet](file:///C:/data/systems/xpsL502X/fi/sm/before.htm#wp1435071).
- 2. Aseta alibassokaiutin alakannelle.
- 3. Asenna neljä ruuvia, joilla alibassokaiutin kiinnittyy alakanteen.
- 4. Noudata kohdassa [Yläkannen asentaminen](file:///C:/data/systems/xpsL502X/fi/sm/topcover.htm#wp1036191) olevia vaihe 8-[11.](file:///C:/data/systems/xpsL502X/fi/sm/topcover.htm#wp1037722)
- 5. Asenna näyttöyksikkö (katso kohtaa [Näyttöyksikön asentaminen](file:///C:/data/systems/xpsL502X/fi/sm/display.htm#wp1205821)).
- 6. Asenna näppäimistö (katso kohtaa [Näppäimistön asentaminen](file:///C:/data/systems/xpsL502X/fi/sm/keyboard.htm#wp1179994)).
- 7. Asenna kämmentuki (katso kohtaa [Kämmentuen asentaminen](file:///C:/data/systems/xpsL502X/fi/sm/palmrest.htm#wp1063475)).
- 8. Asenna muistimoduuli(t) (katso kohtaa [Muistimoduulien asentaminen\)](file:///C:/data/systems/xpsL502X/fi/sm/memory.htm#wp1198546).
- 9. Asenna moduulin kansi (katso kohtaa [Moduulin kannen asentaminen](file:///C:/data/systems/xpsL502X/fi/sm/module_c.htm#wp1451556)).
- 10. Asenna akku (katso kohtaa [Akun asentaminen](file:///C:/data/systems/xpsL502X/fi/sm/battery.htm#wp1443274)).

**VAROITUS: Ennen kuin käynnistät tietokoneen, kiinnitä kaikki ruuvit ja tarkista, ettei tietokoneen sisällä ole irrallisia ruuveja. Muussa tapauksessa tietokone saattaa vahingoittua.**